#### **Szybki start - system NeoGSM-IP**

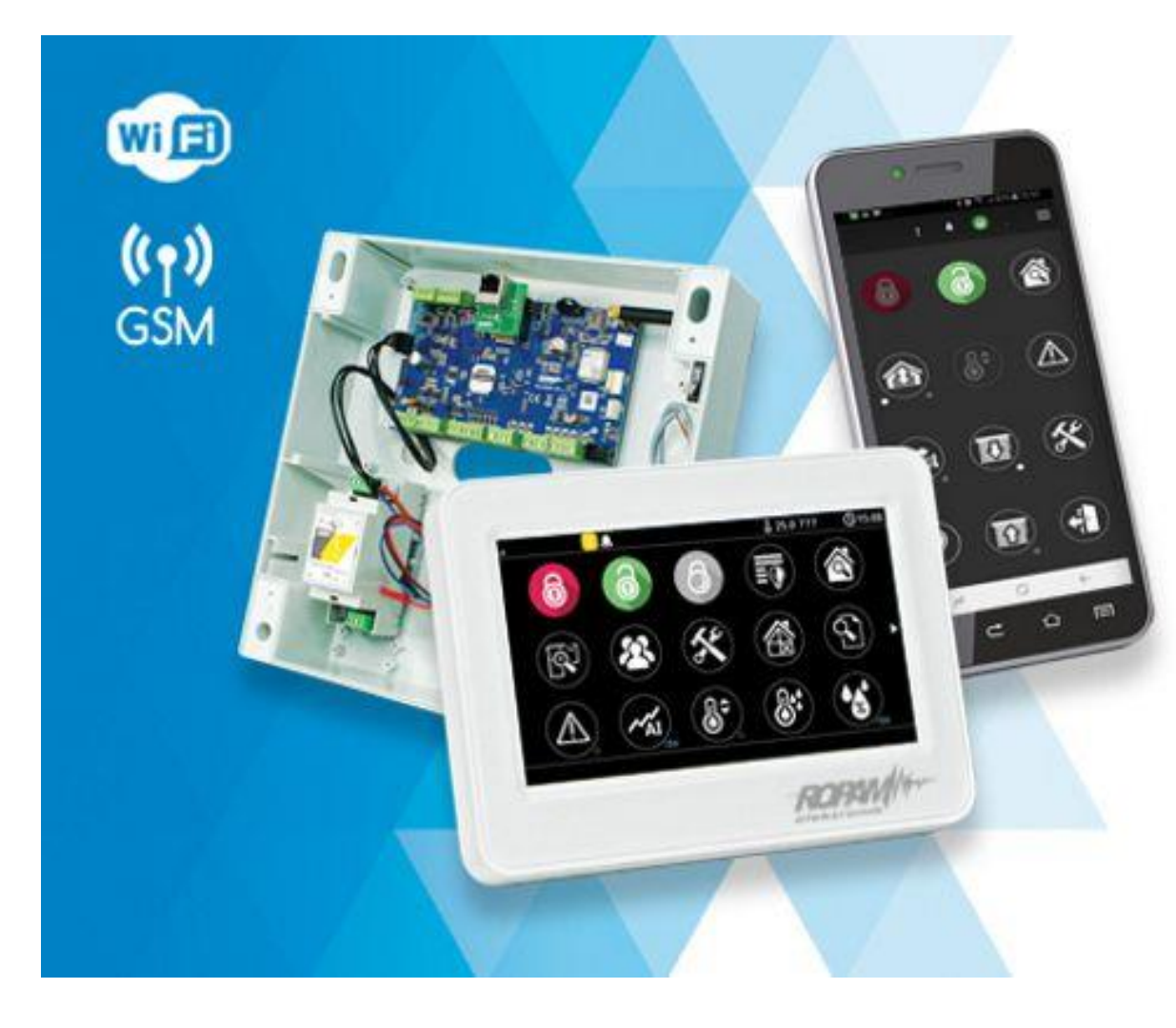

# NeoGSM-IP

centrala alarmowa z wbudowaną komunikacją GSM i WiFi

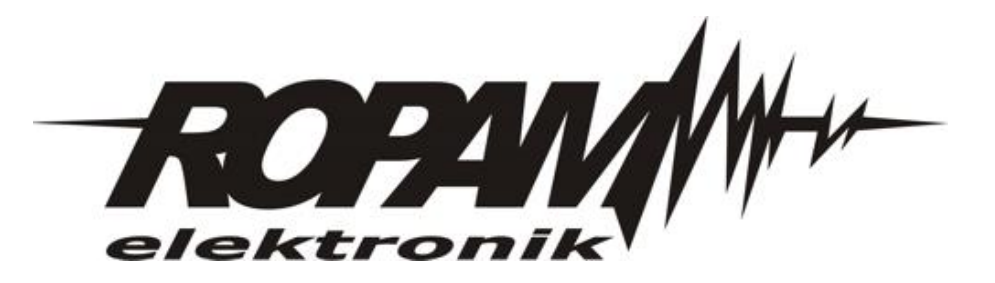

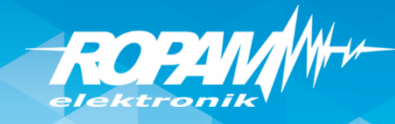

#### **Program warsztatów.**

- instalacja programu NeoGSM-IP Manager i sterowników USB,
- połączenie serwisowe z centralą za pomocą USB,
- podstawowa konfiguracja systemu, identyfikacja urządzeń na magistrali,
- konfiguracja: GSM, WIFI, aplikacja RopamNeo
- programowanie i konfiguracja: system alarmowy w domu jednorodzinnym (czuwanie pełne i nocne),
- powiadomienia SMS/CALL/E-MAIL o alarmie z identyfikacją czujki, zdarzenia,
- połączenie z centralą za pomocą IP: aplikacja RopamNeo,
- kontrola i sterowanie systemem alarmowym: aplikacja RopamNeo,
- sterowanie zdalne i lokalne automatyką domową: brama wjazdowa, brama garażowa, rolety, oświetlenie za pomocą CLIP, DTMF, IP app RopamNeo,
- sterowanie pilotami: czuwanie, brama wjazdowa, brama garażowa (radiolinia systemowa RF-4x),
- programowanie i sterowanie ogrzewaniem (termostaty pokojowe) z użyciem czujników temperatury i funkcji w panelach dotykowych, RopamNeo,
- pomiar wilgotności względnej i sterowanie wentylacją (RHT-2),
- konfiguracja panelu TPR-4x, personalizacja dwóch ekranów,
- programowanie zdalne: w sieci lokalnej WIFI i GPRS (serwer RopamBridge),
- programowanie LogicProcessor, noty aplikacyjne, przykłady np. sterowanie oświetleniem, sterowanie wyjściami itd.
- przywracanie ustawień fabrycznych centrali, wgranie pliku , szkolenie default.rpn'

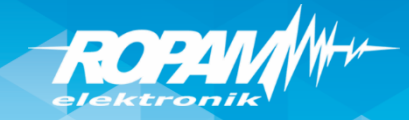

#### **NeoGSM-IP : PCB**

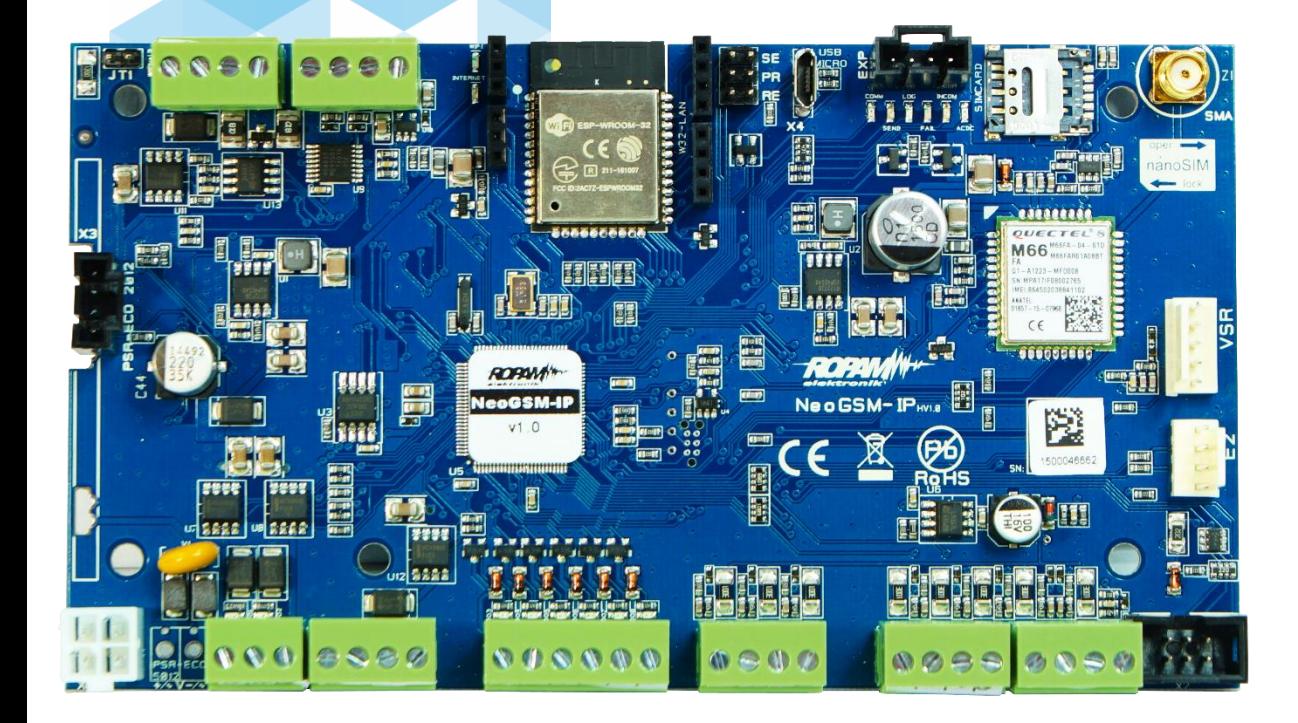

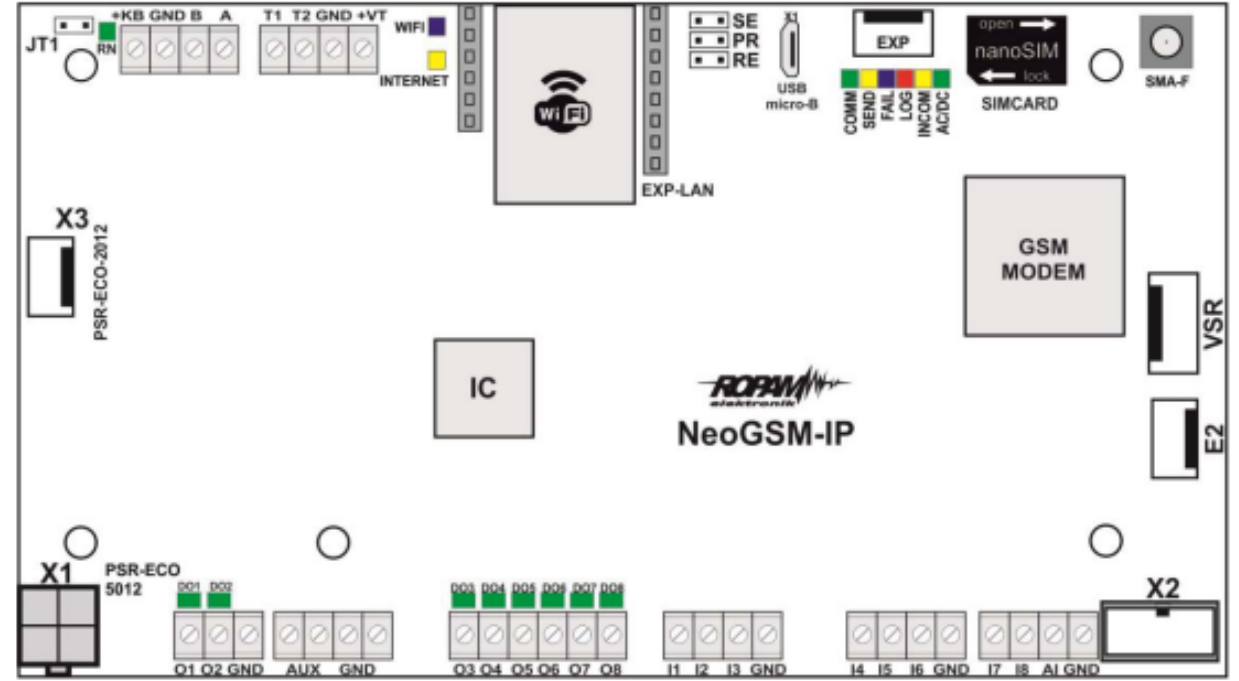

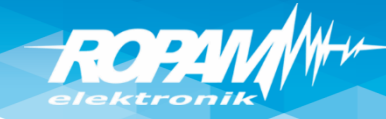

#### **Demo – walizka szkoleniowa**

**Legenda:**

I1: Salon PIR (opóźniona war.) I2: Drzwi (opóźniona) I3: Brama garaż (opóźniona) I4: Garaż PIR (opóźniona war.) I5: Sypialnia 1 PIR (zwykła) I6: Sypialnia 2 PIR (zwykła) I7: Dym (24h) (wszystkie wejścia: 2EOL/NC)

O1: Syrena zewn. O2. Syrena wewn. O3: Bramka O4: Rolety parter CLOSE O5: Rolety parter OPEN O6: Brama garaż O7: Rolety piętro CLOSE O8: Rolety piętro OPEN O9: Lampy piętro 010: Termostat pokojowy (grzejnik) O11: Lampy parter O12: Brama wjazdowa O13: Wentylator łazienkowy

TPR1: przekaźnik w panelu wyjście Termostatu pokojowego

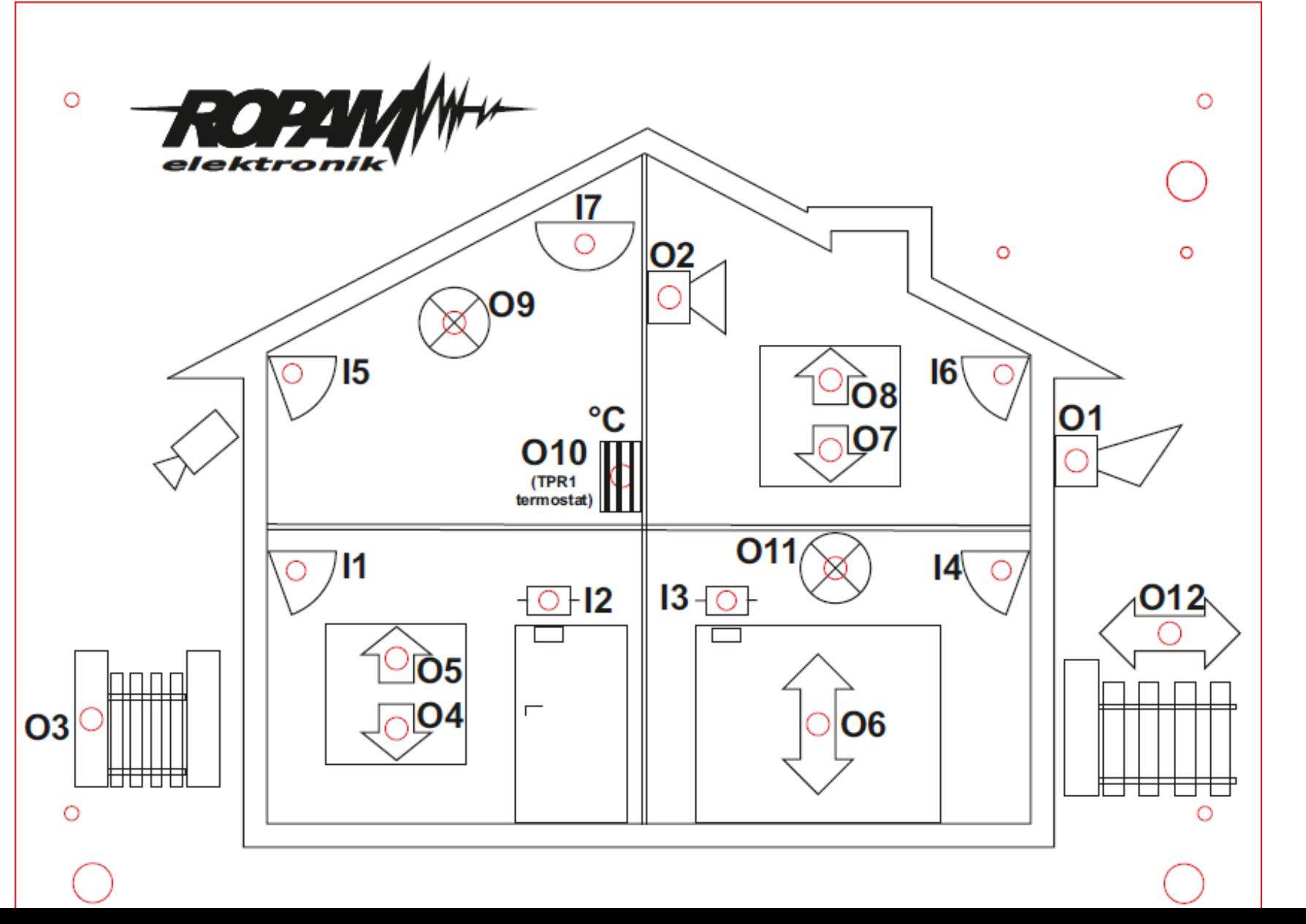

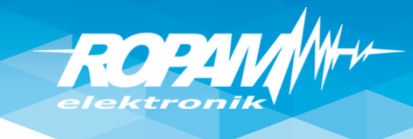

#### **Instalacja NeoGSM-IP Manager**

Instalatora i program należy uruchamiać ,jako administrator'. Program NeoGSM-IP Manager należy dodać do , Zapory Windows' (Windows 7/8.x/10)! $\mathbf{z} = \left\{ \begin{array}{ccc} \mathbf{z} & \mathbf{z} & \mathbf{z} \\ \mathbf{z} & \mathbf{z} & \mathbf{z} \end{array} \right.$ 

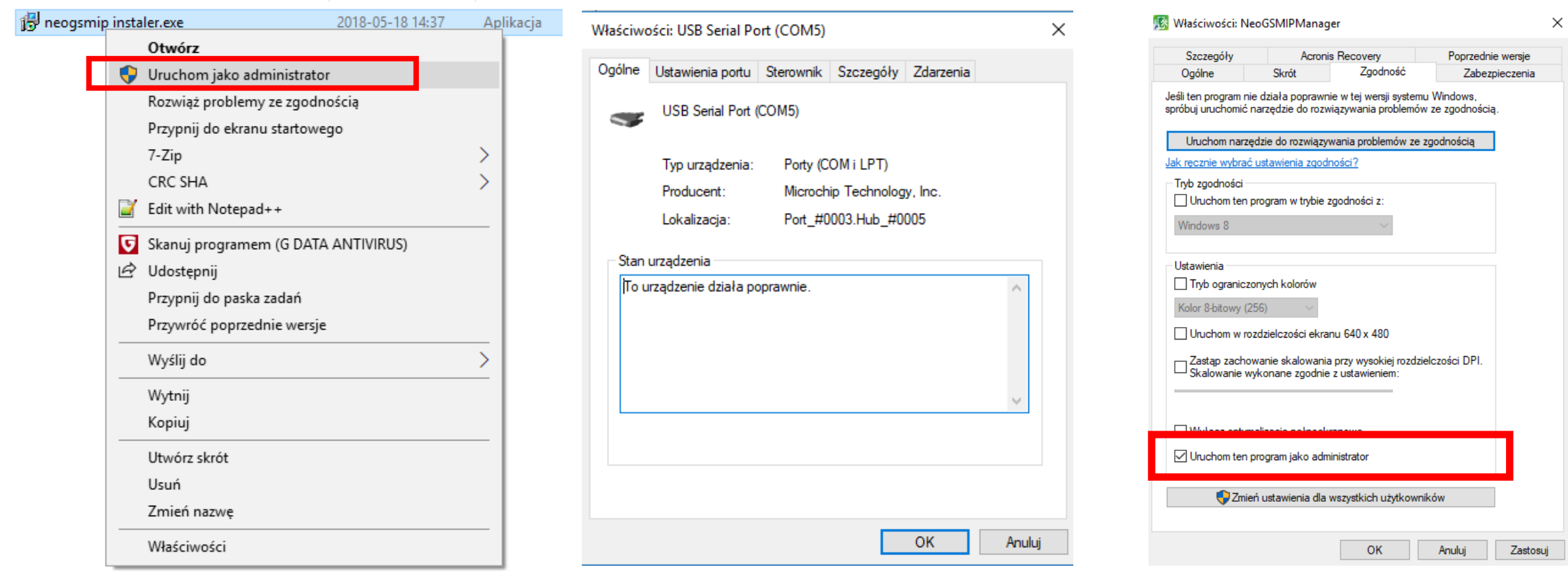

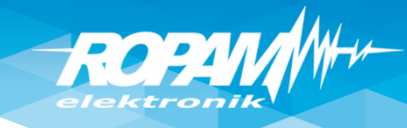

# **Połączenie przez USB**

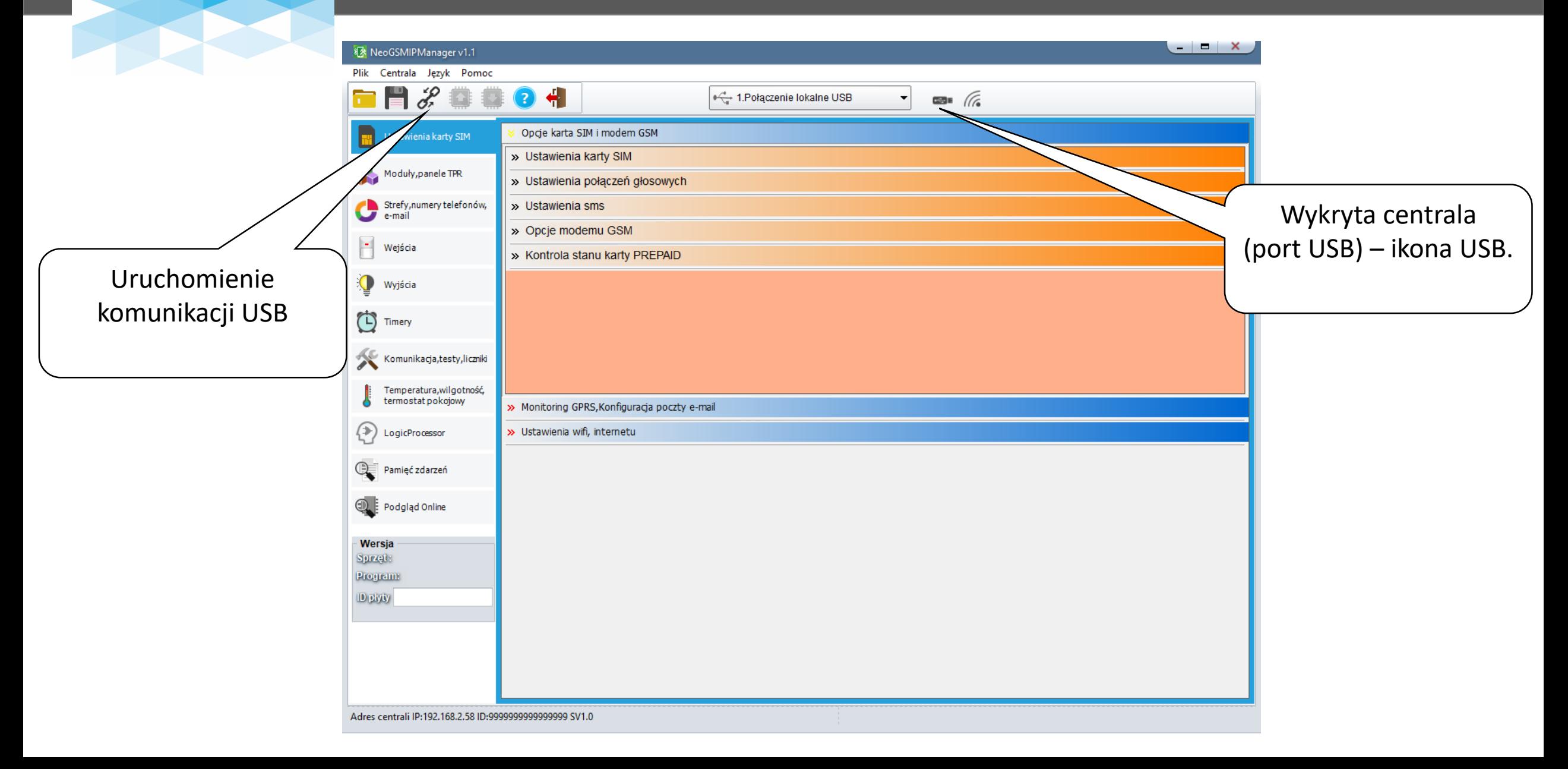

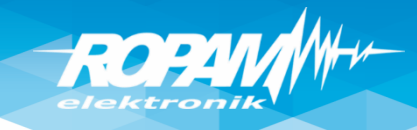

# **Identyfikacja urządzeń !**

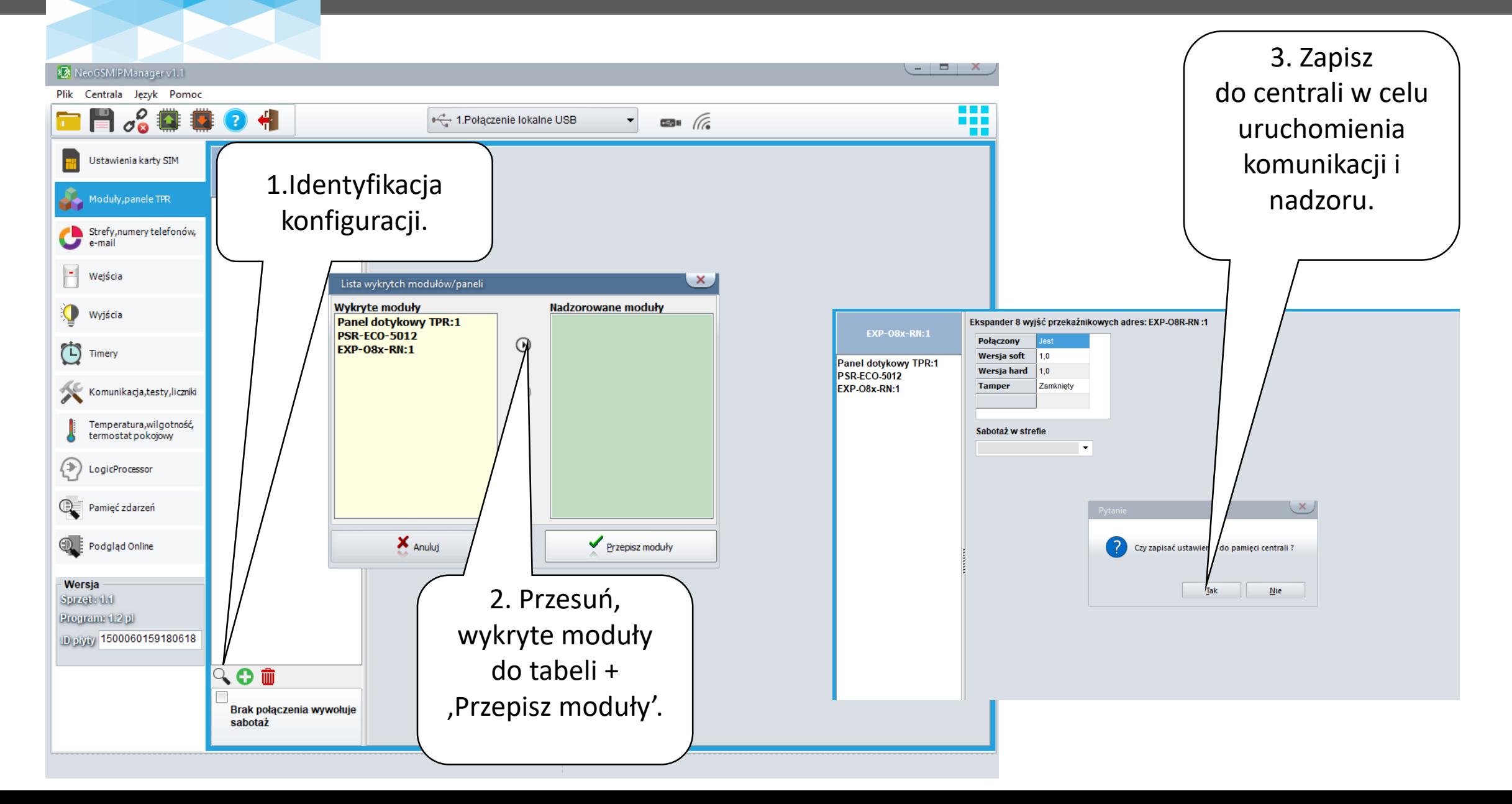

# **ROPA**

# **Adresacja paneli !**

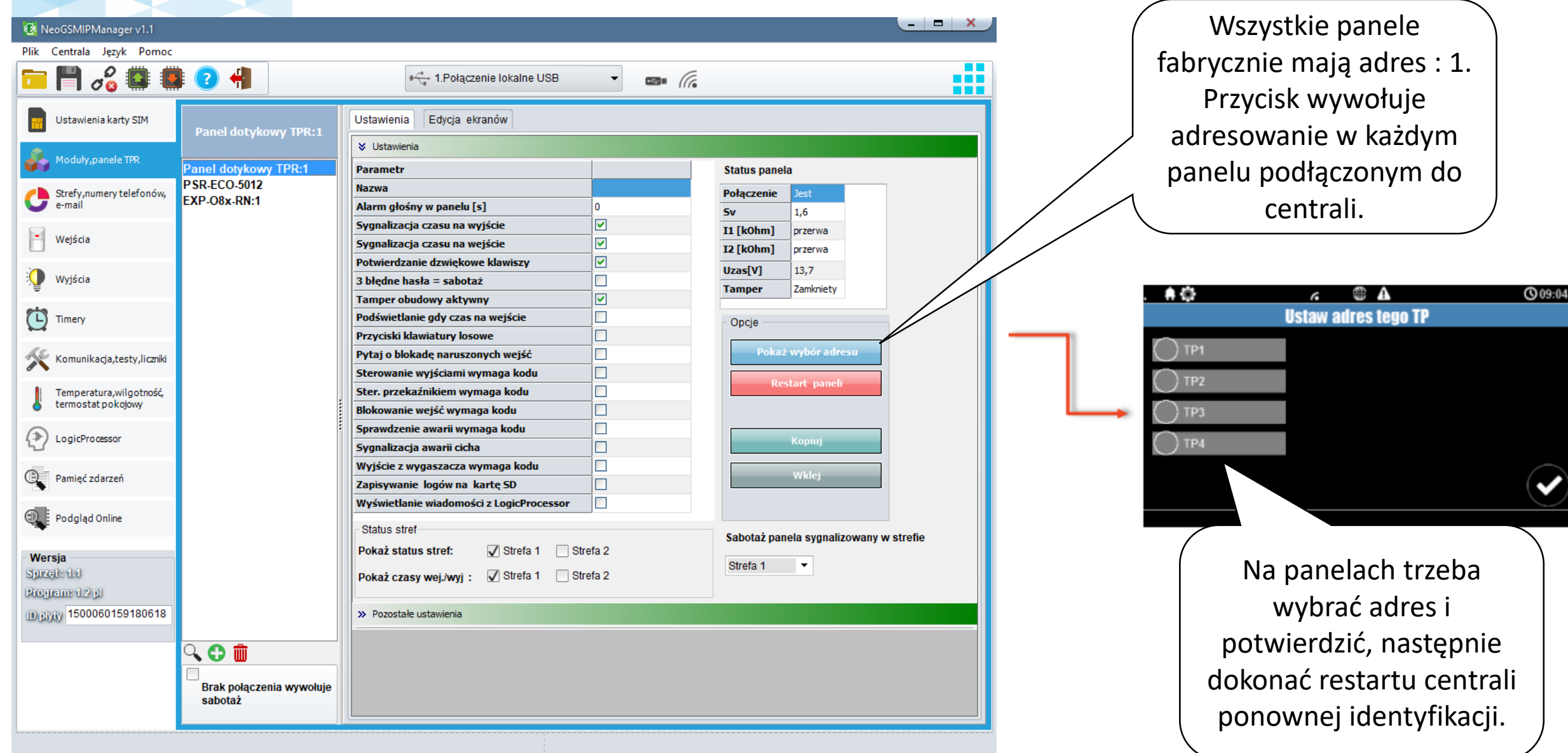

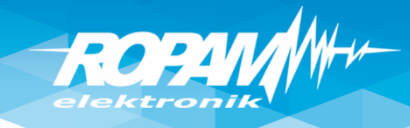

#### **Karta SIM!**

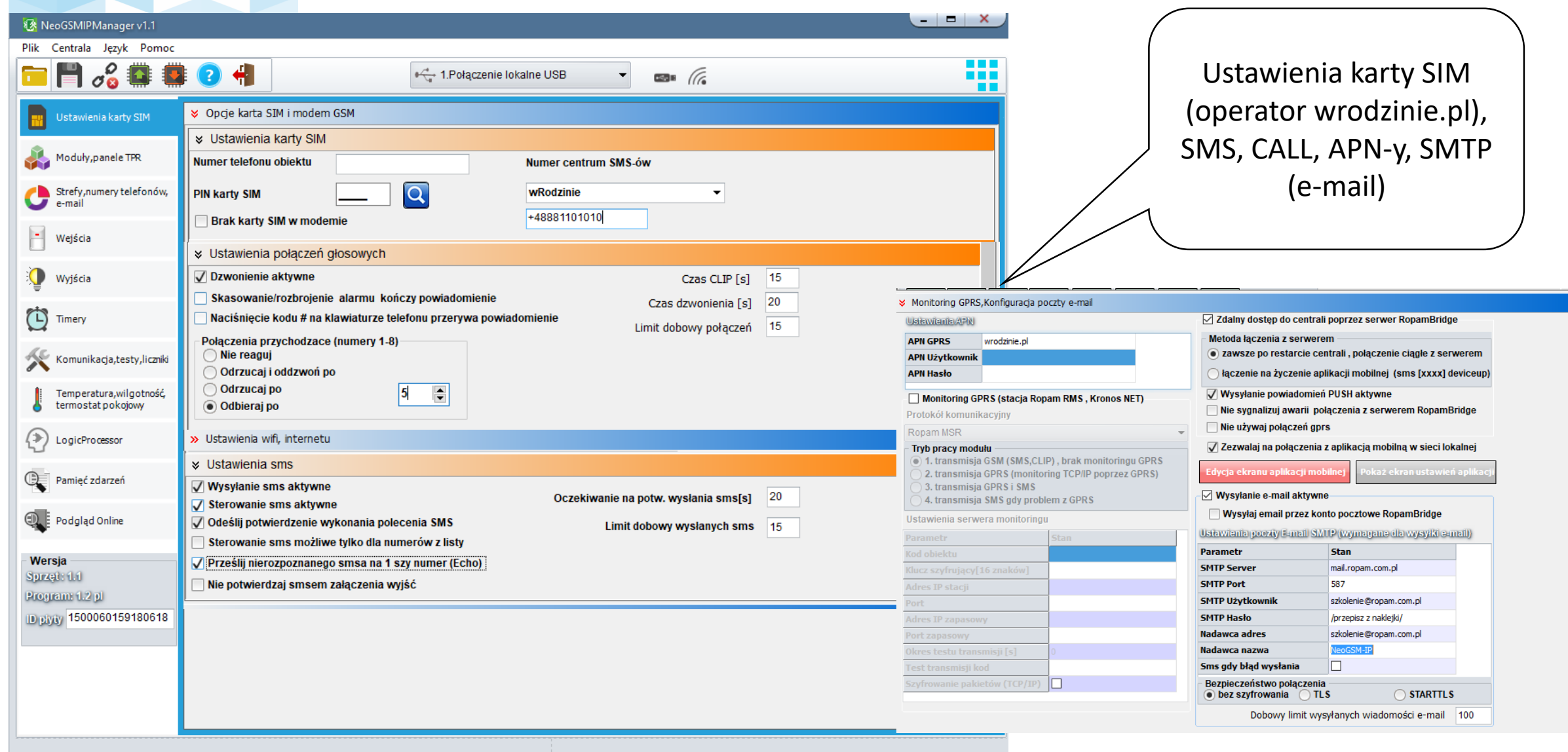

**RO** 

# **Ustawienia WIFI/LAN (DHCP), app RopamNeo**

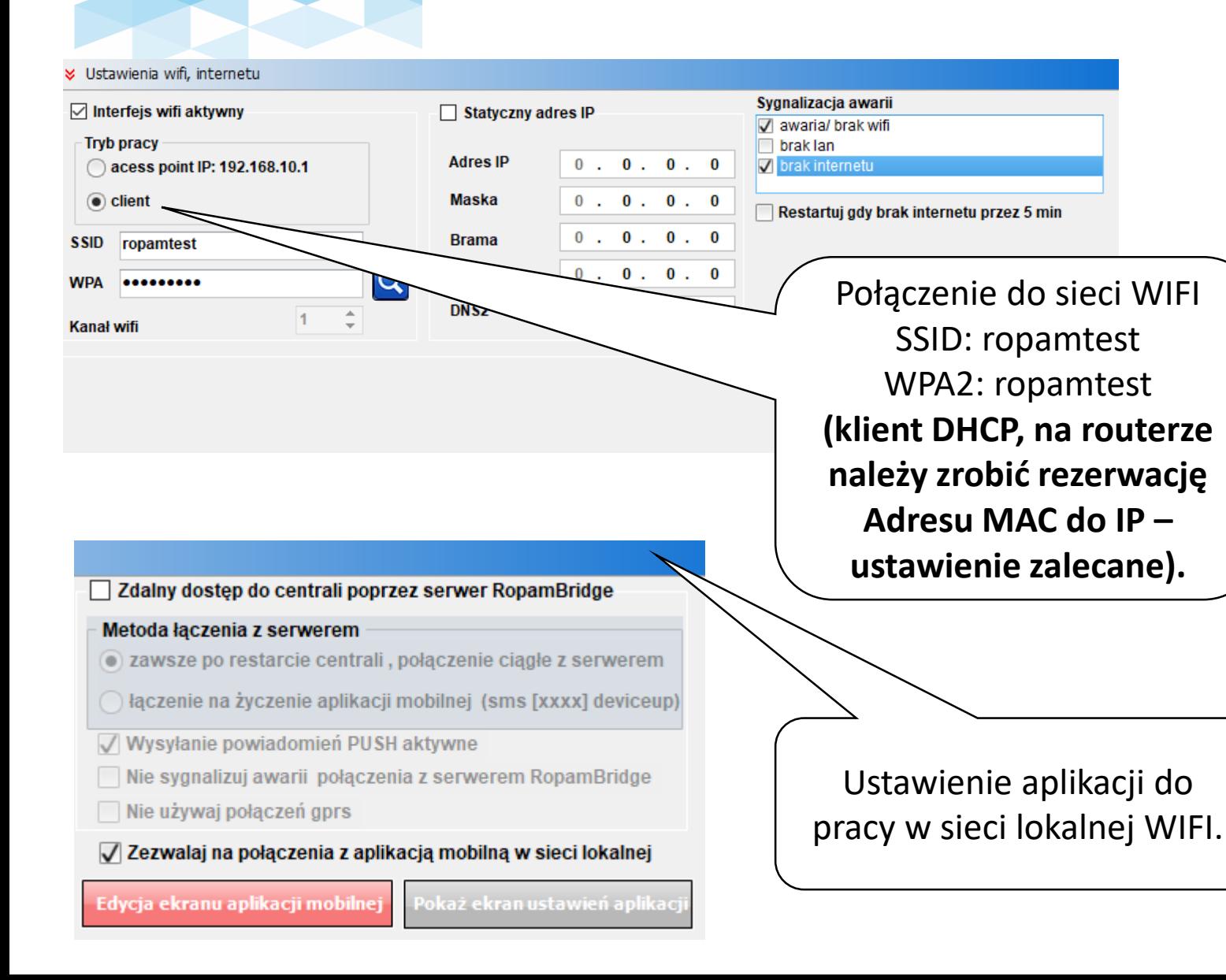

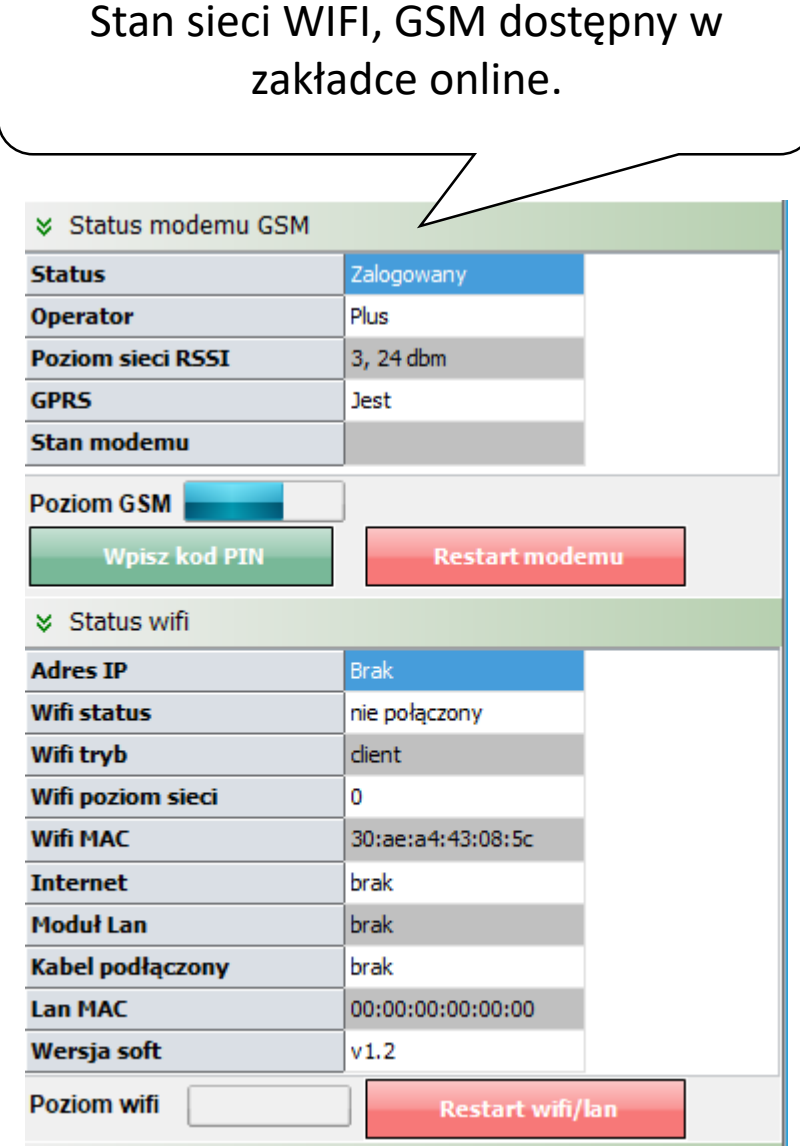

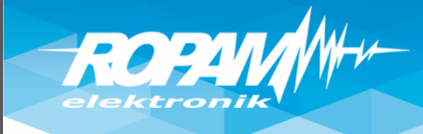

# **Ustawienia WIFI/LAN (IP statyczny)**

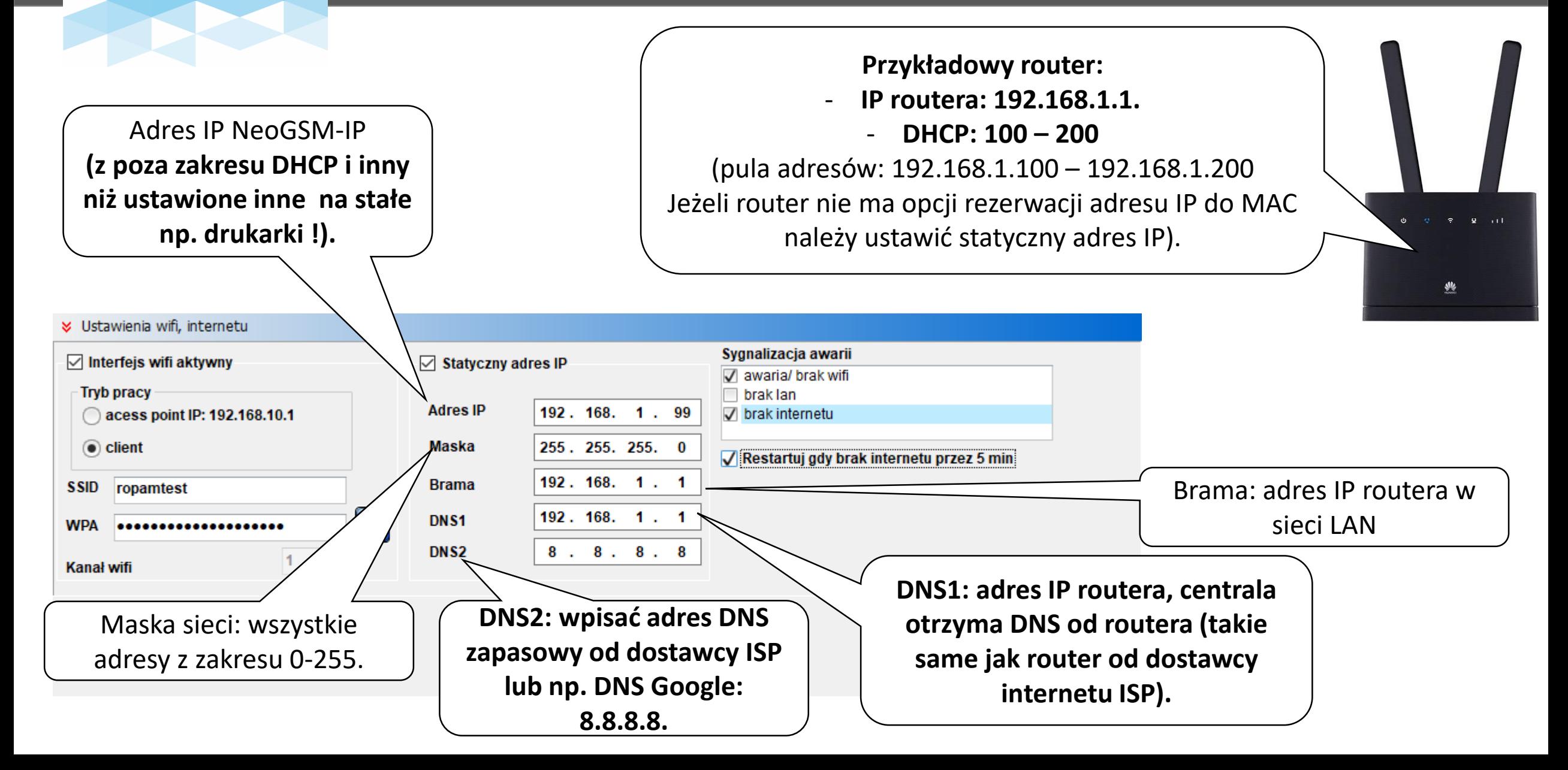

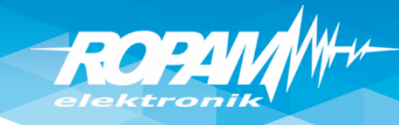

# **Dostęp aplikacją RopamNeo z internetu.**

**Na obiekcie jest internet z dynamicznym adresem IP np. router LTE, internet kablowy lub centrala wykorzystuje GPRS.**

**W aplikacji RopamNeo należy wykupić RopamBriidge:**

- **jednocześnie obsługiwane są 2 app w sieci WIFI/LAN i 1 app poprzez RopamBridge (internet),**
- **obsługa powiadomień PUSH ze zdarzeniami z centrali,**
- **obsługa serwera poczty RopamBridge (limit 100/24h)**

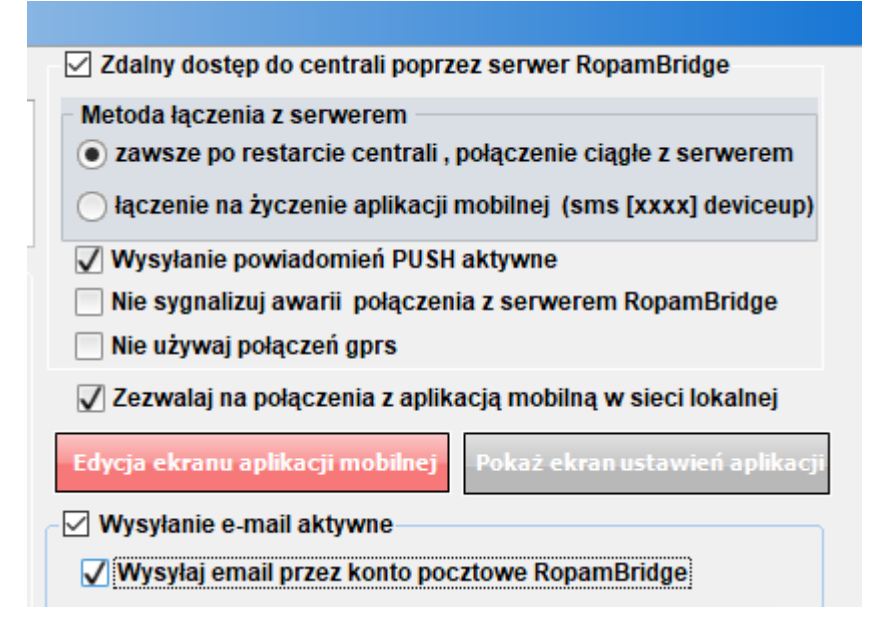

**Na obiekcie jest internet z publicznym i statycznym adresem IP**

**Na routerze należy przekierować port: 9999 na adres IP centrali: - jednocześnie obsługiwane są 2 app w sieci WIFI/LAN lub z internetu.**

**(Uwagi: powiadomienia PUSH wymagają zakupu RopamBridge w app a połączenia mogą być bezpośrednie !)**

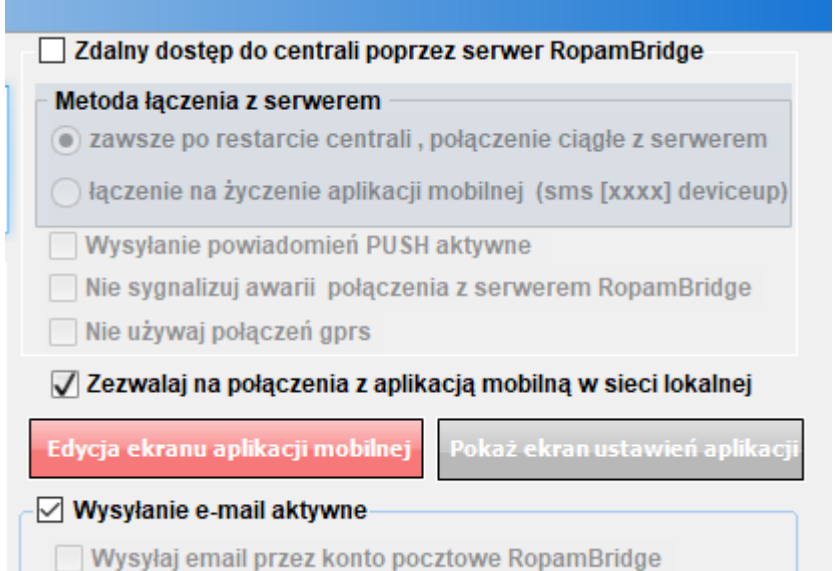

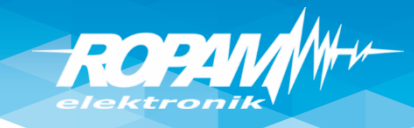

# **Ustawienia stref, użytkownicy**

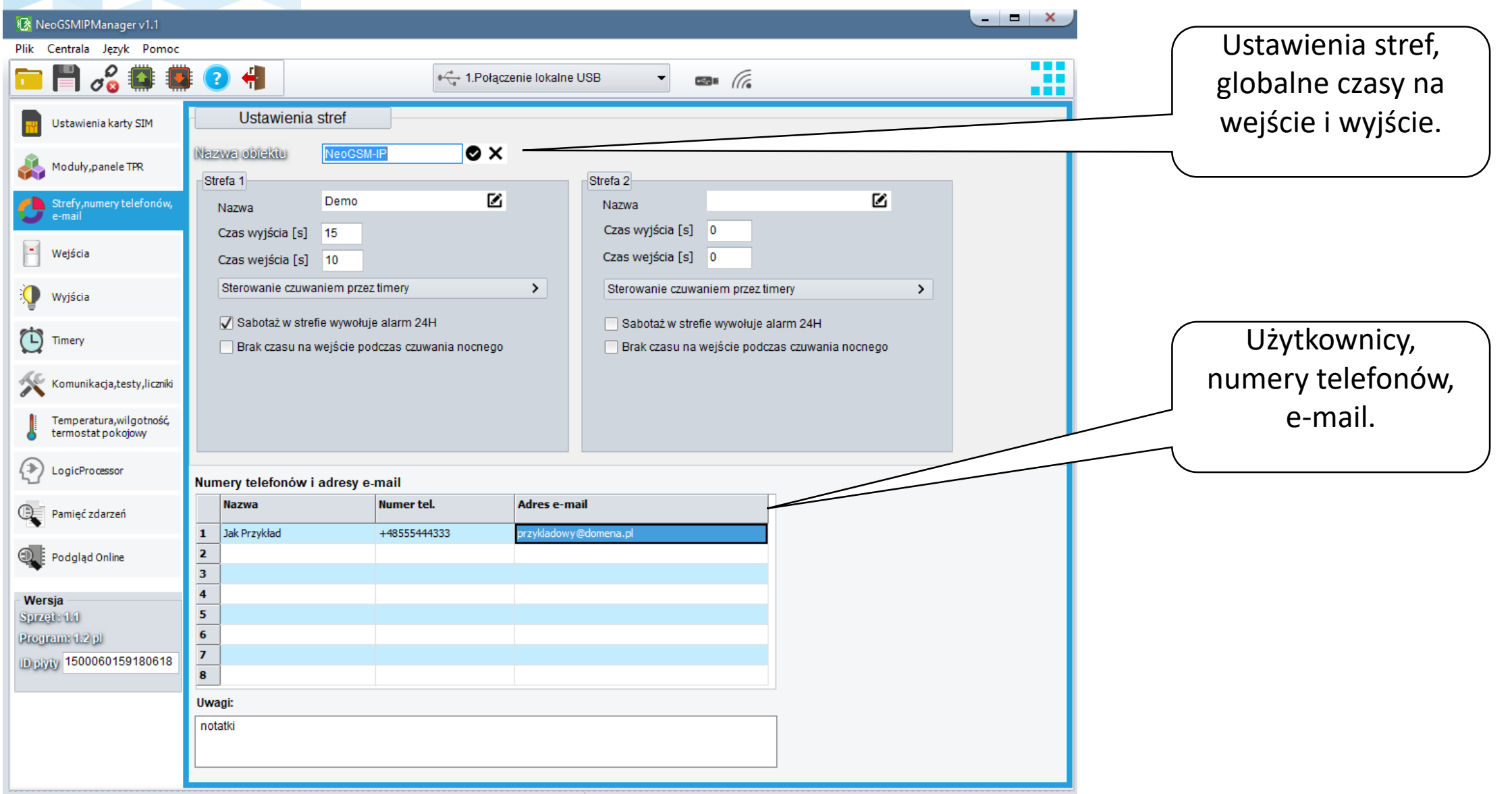

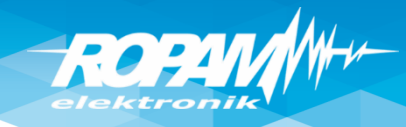

# **Panel dotykowy**

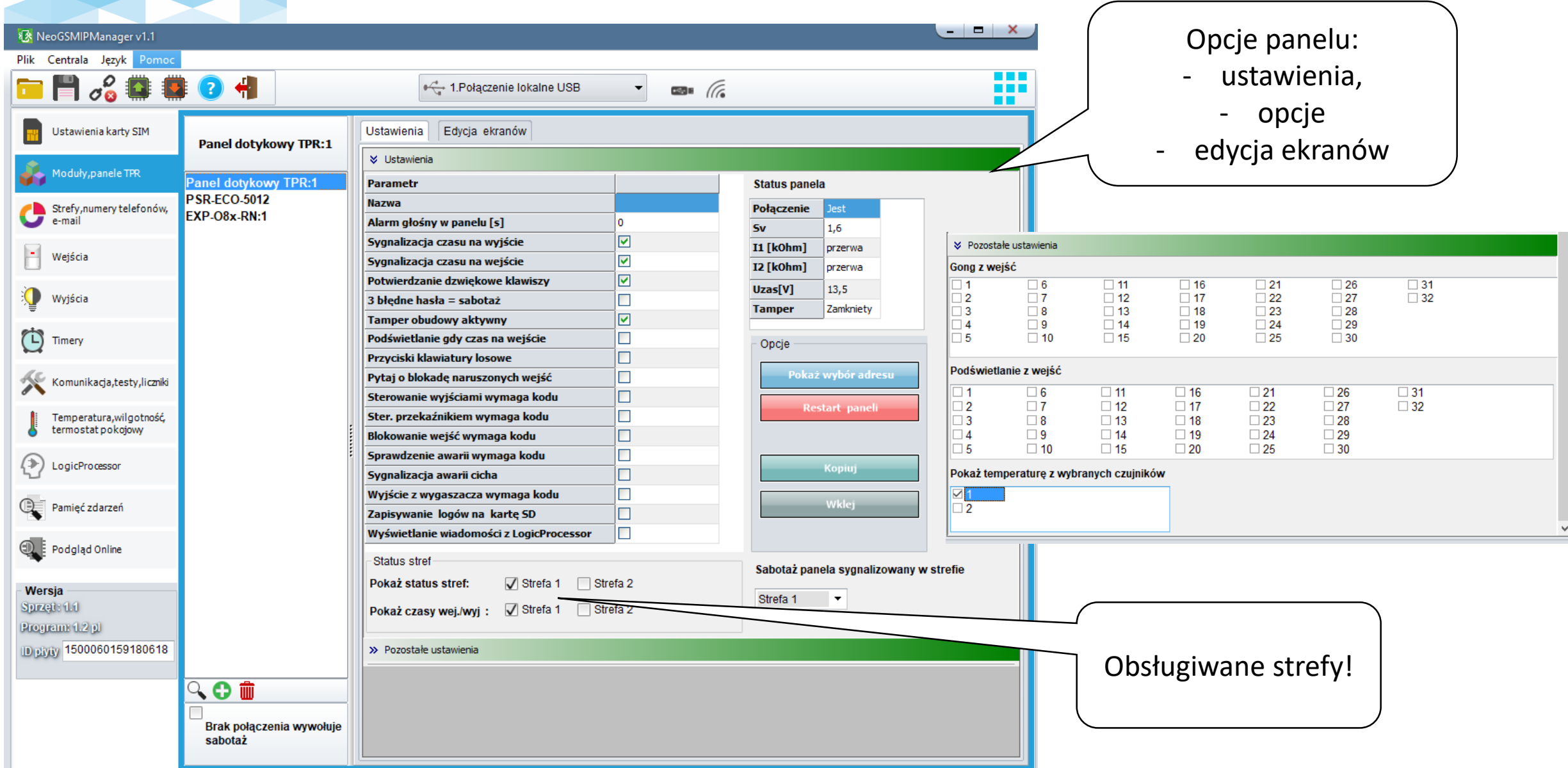

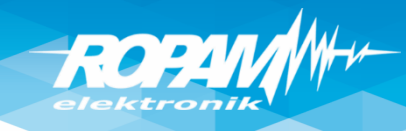

# **Panel dotykowy**

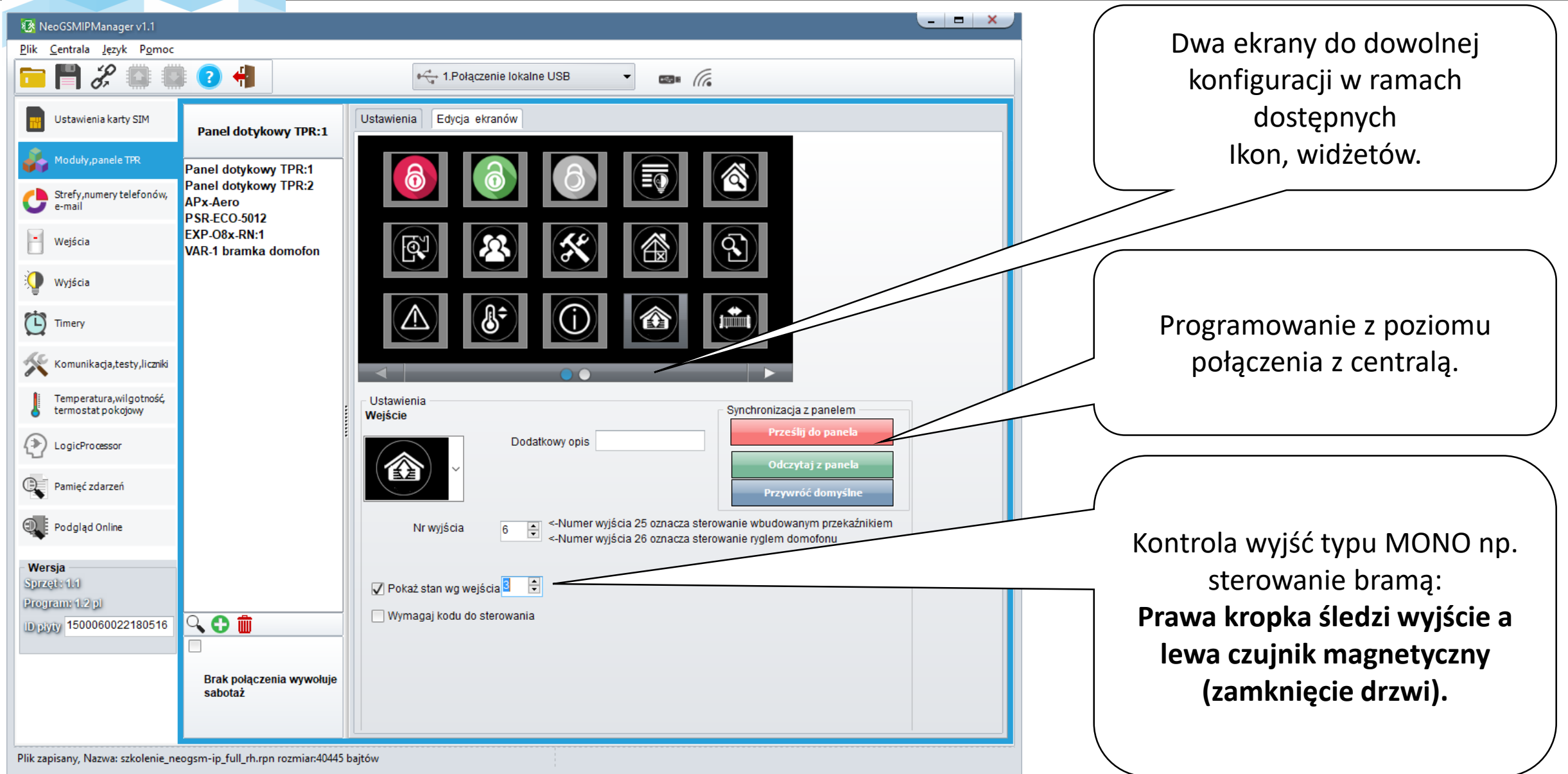

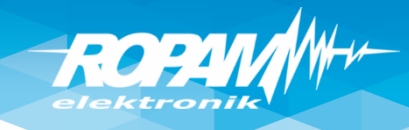

# **Sterownik radiowy RF-4**

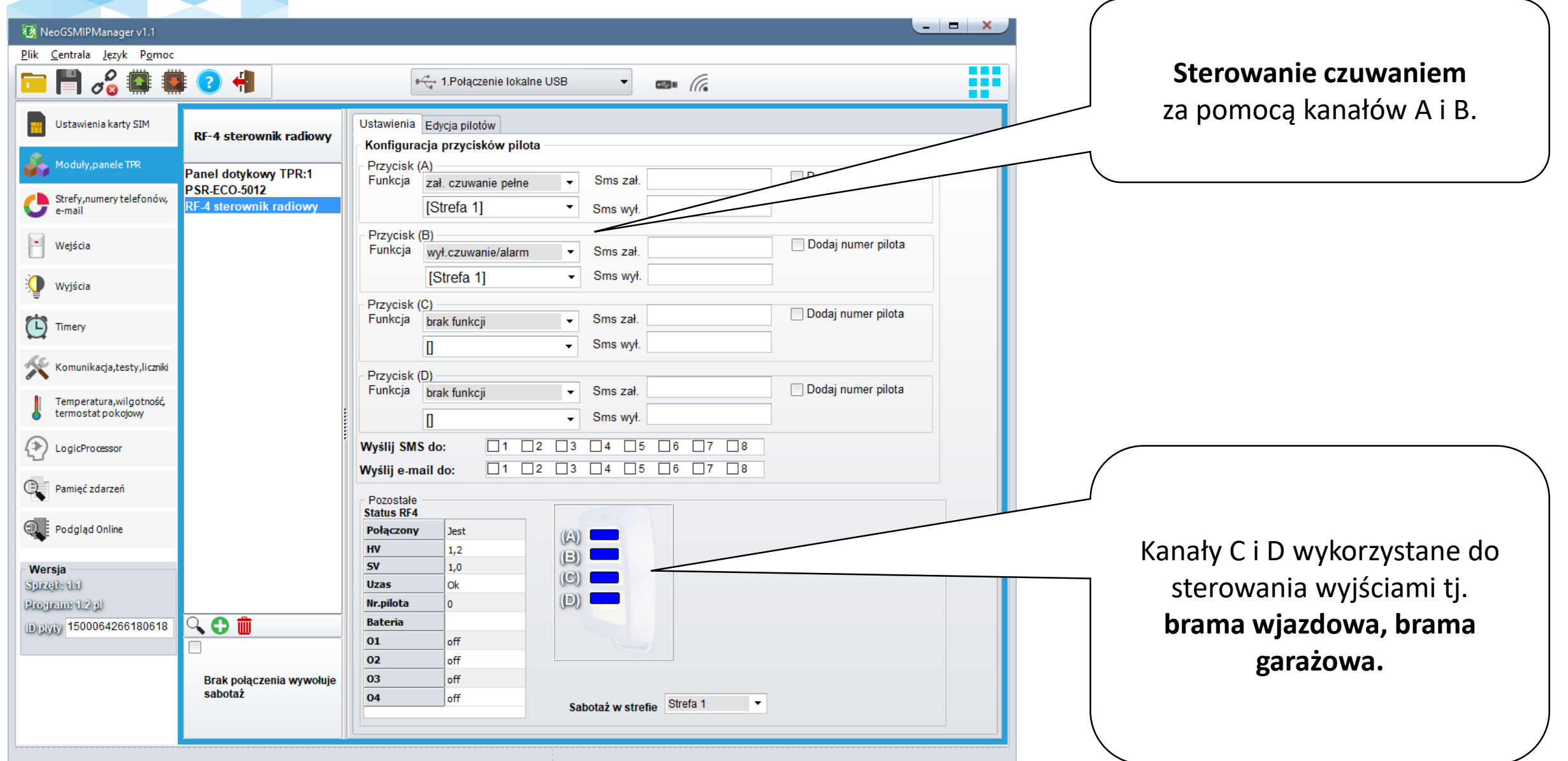

ROPUM

# **Wejścia: opcje.**

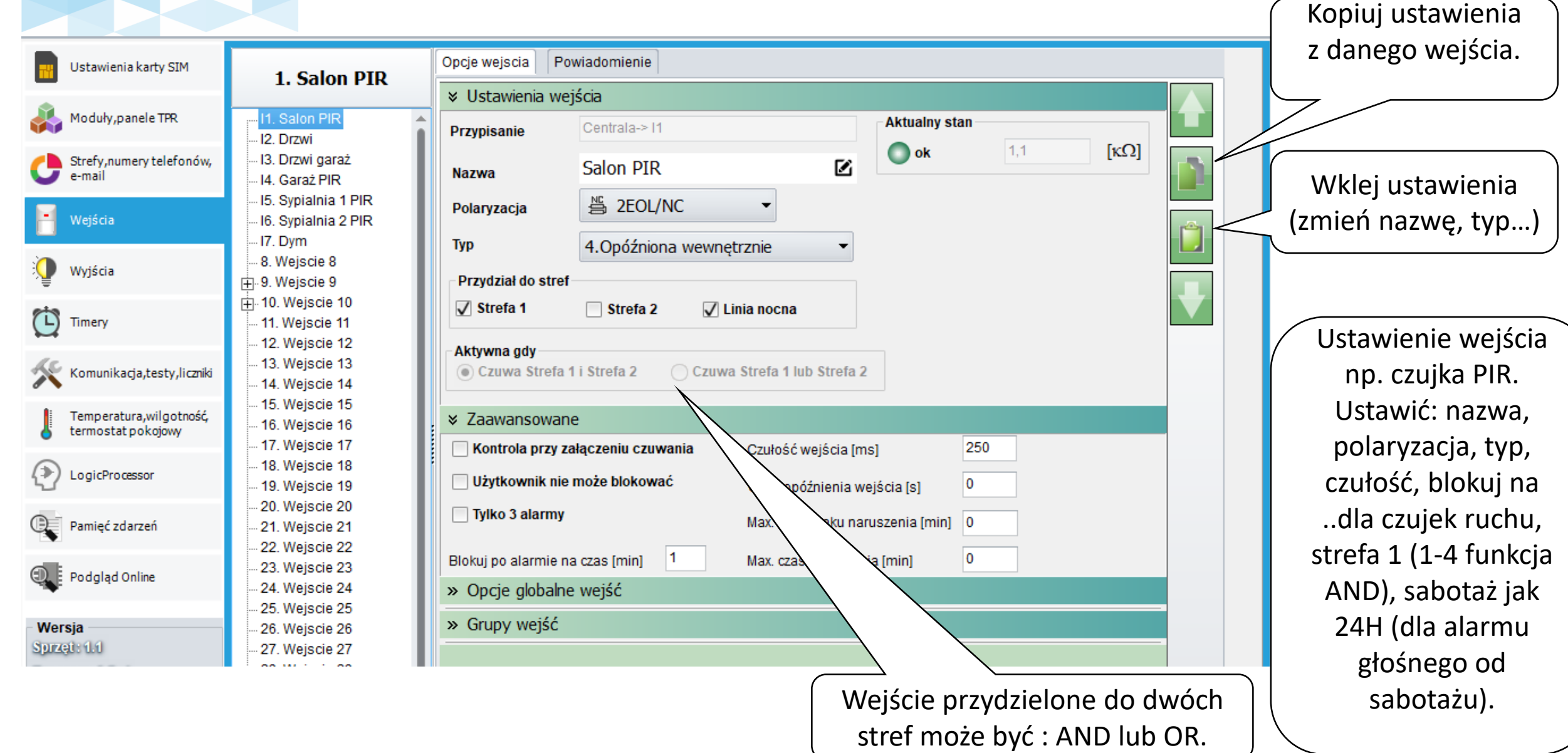

ROPAV

#### **Wejścia**

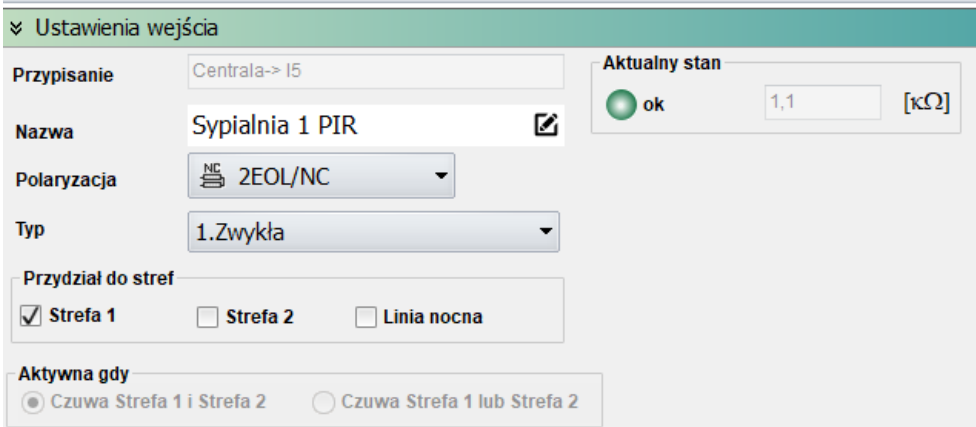

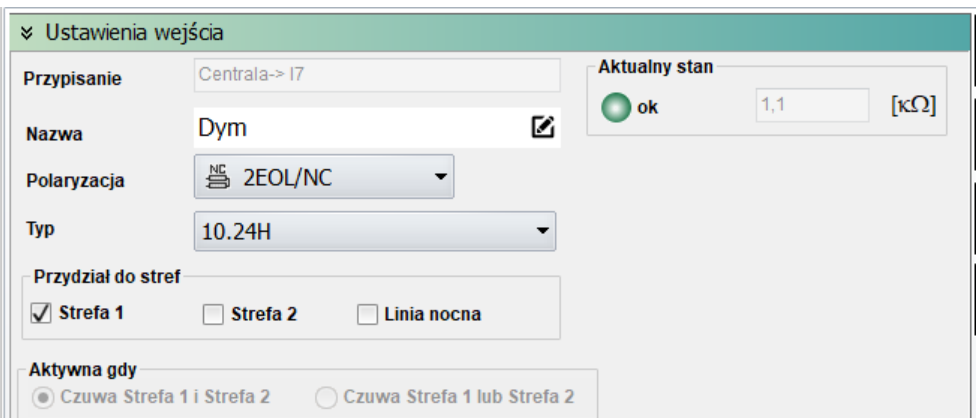

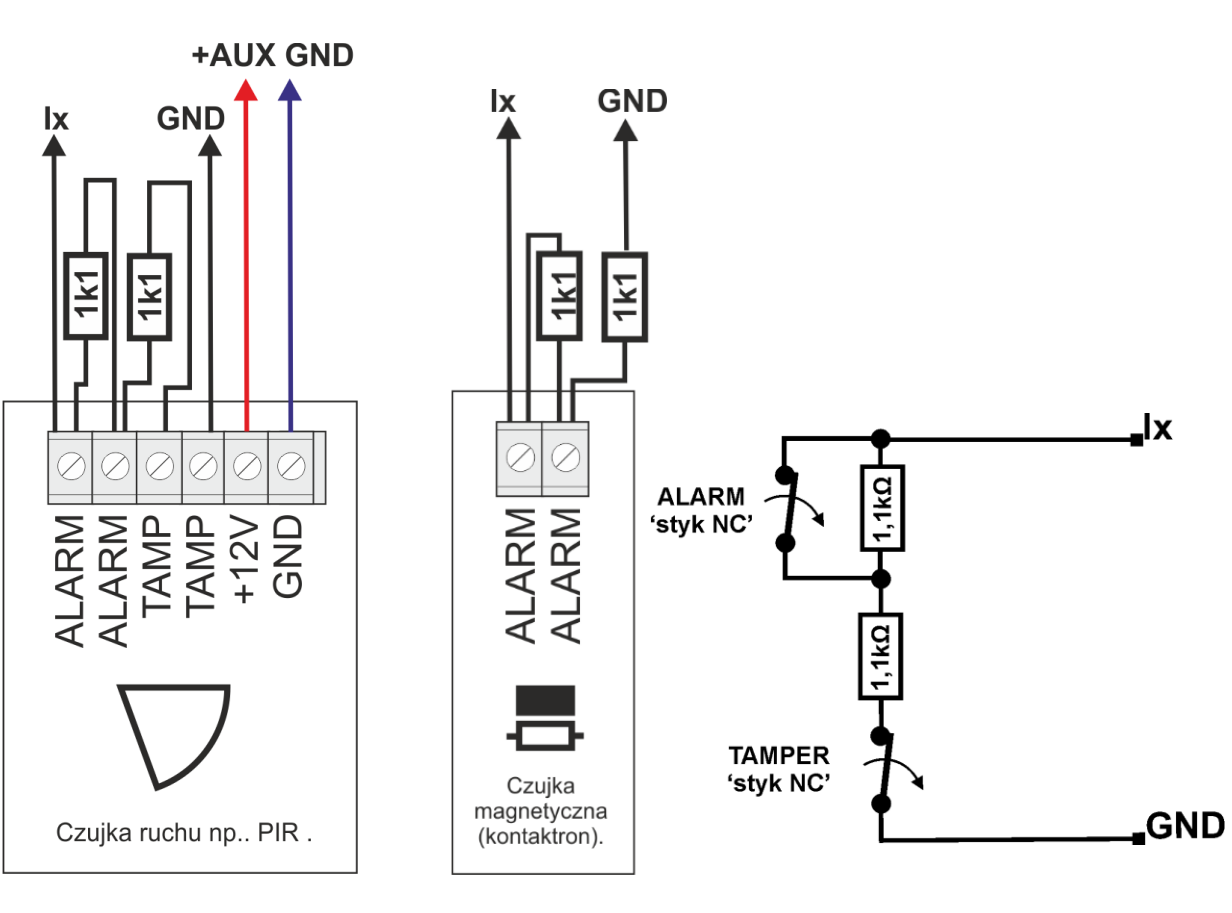

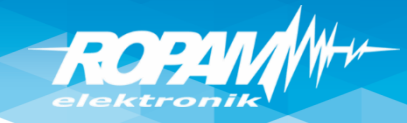

# **Wejścia: powiadomienia**

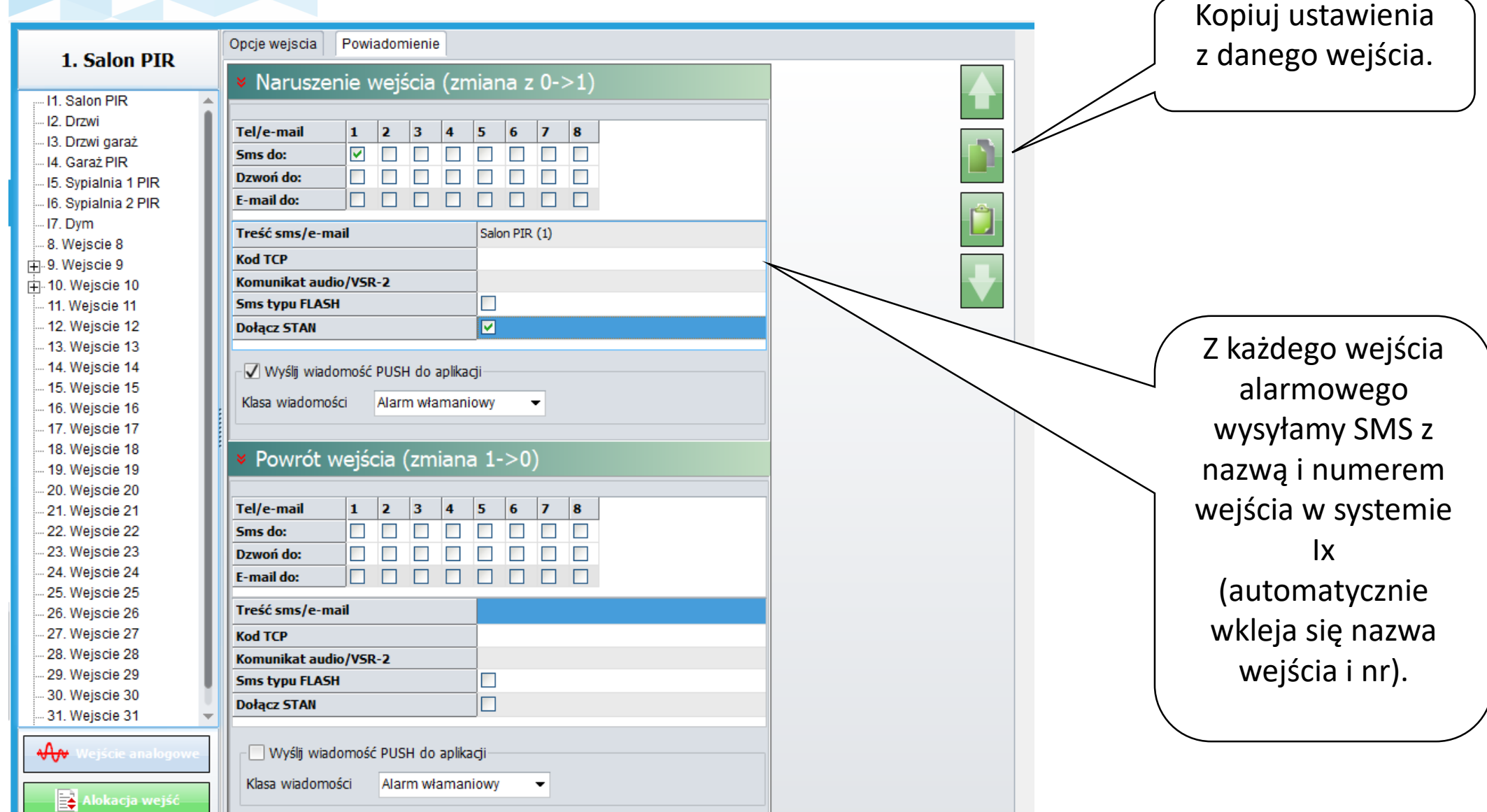

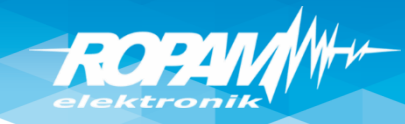

### **Powiadomienia : CALL/CLIP**

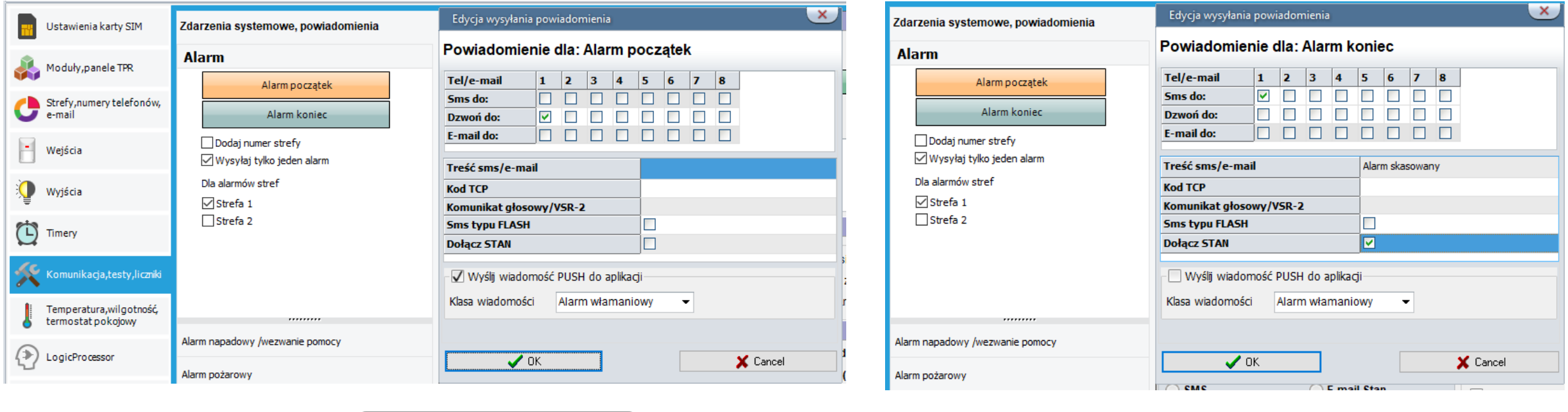

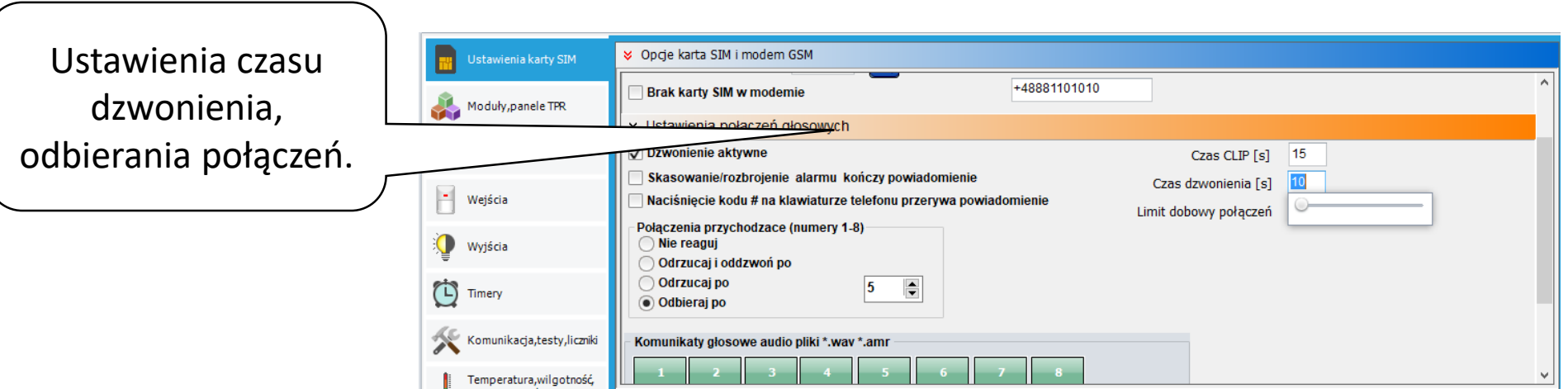

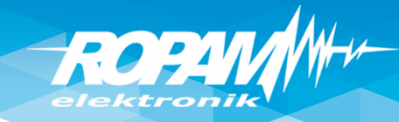

### **Wyjścia: sygn. akustyczny zewn.**

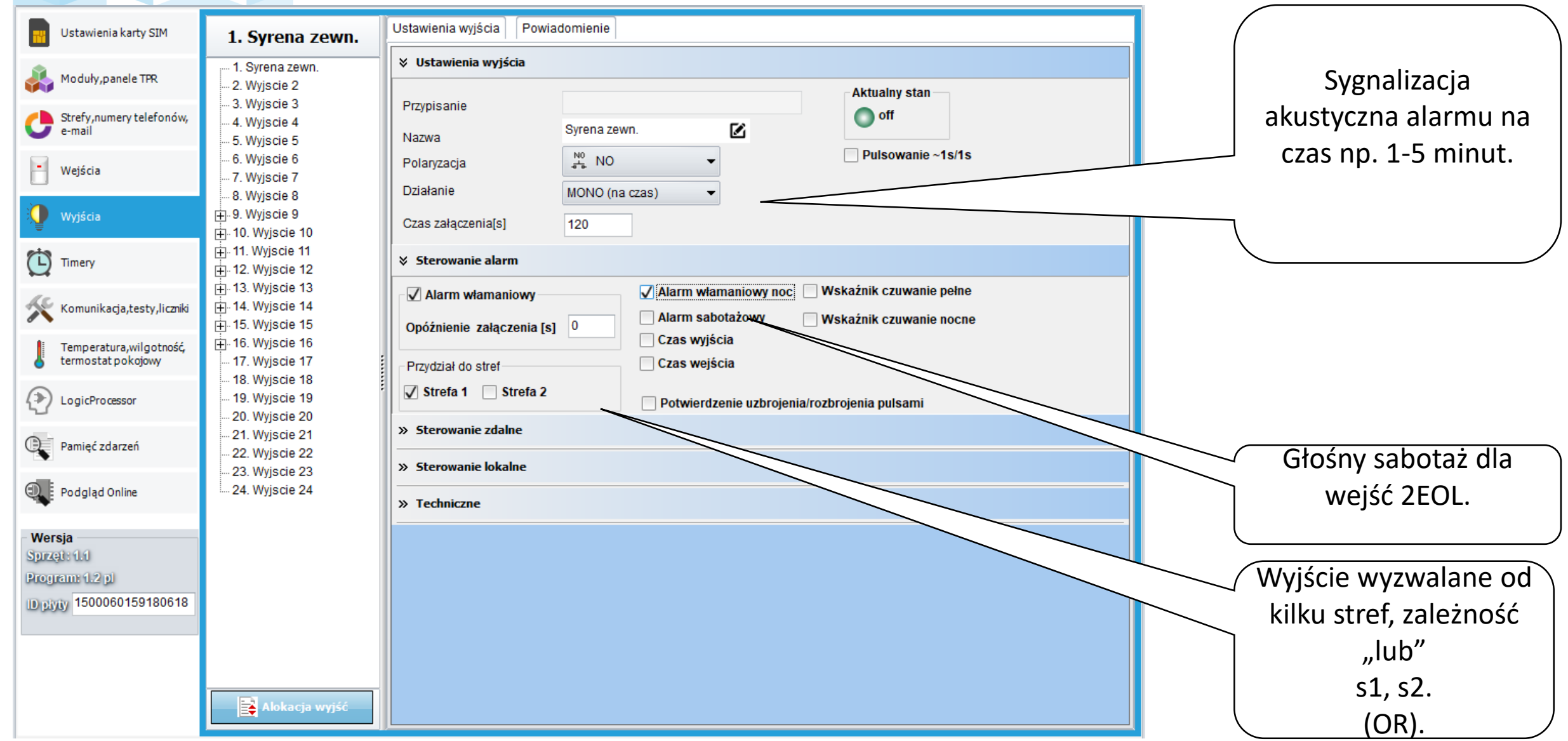

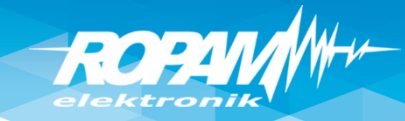

### **Wyjścia: sygn. akustyczny zewn.**

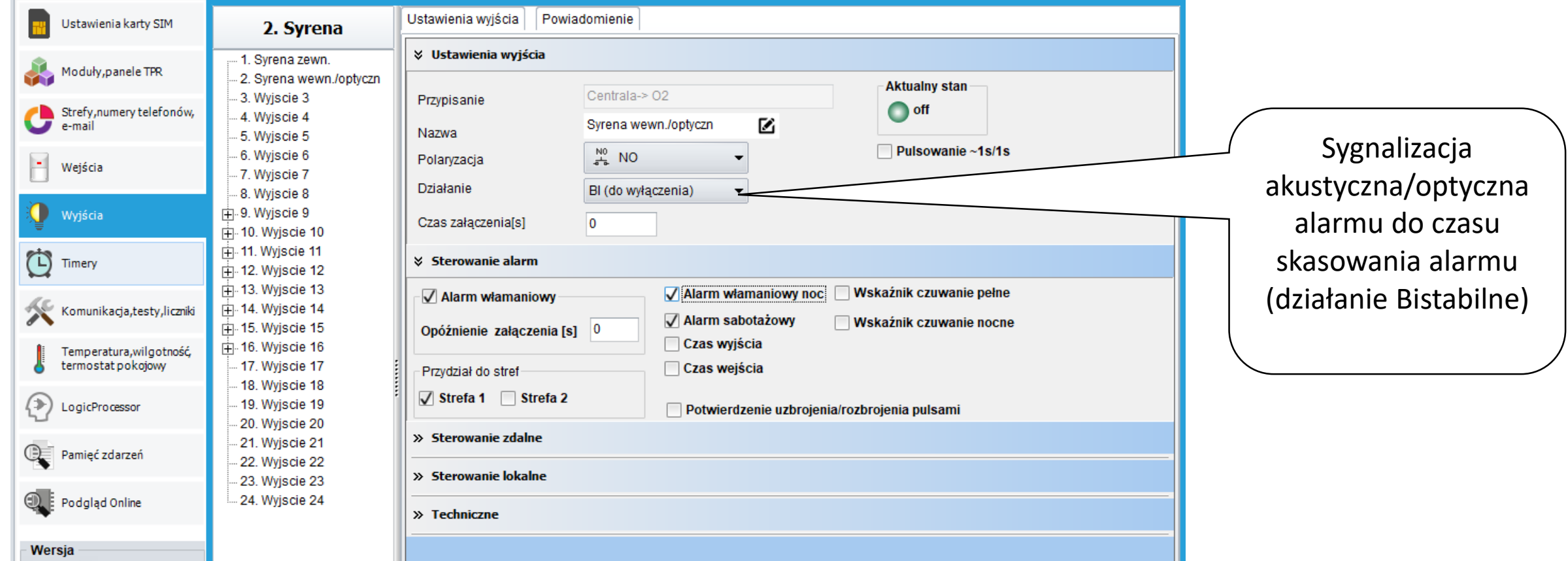

# **ROPA**

# **Wyjścia: sygn. akustyczny/optyczny**

**Podłączenie sygnalizatorów zewnętrznych (bez zasilania awaryjnego). Sterowanie +12V z wyjść O1/O2.**

**Podłączenie sygnalizatorów zewnętrznych (z zasilaniem awaryjnym). Sterowanie GND z wyjść O3/O4, zasilanie z O1.**

**Podłączenie sygnalizatorów wewnętrznych.**

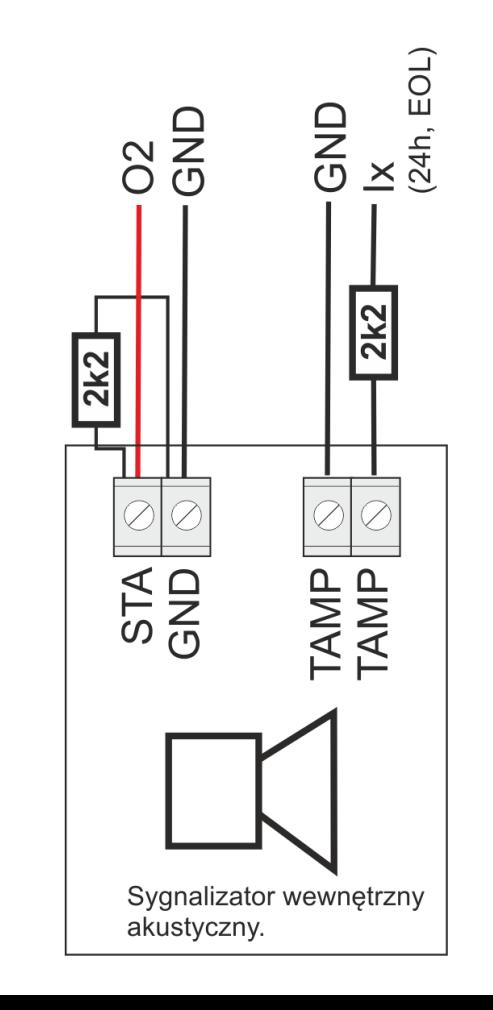

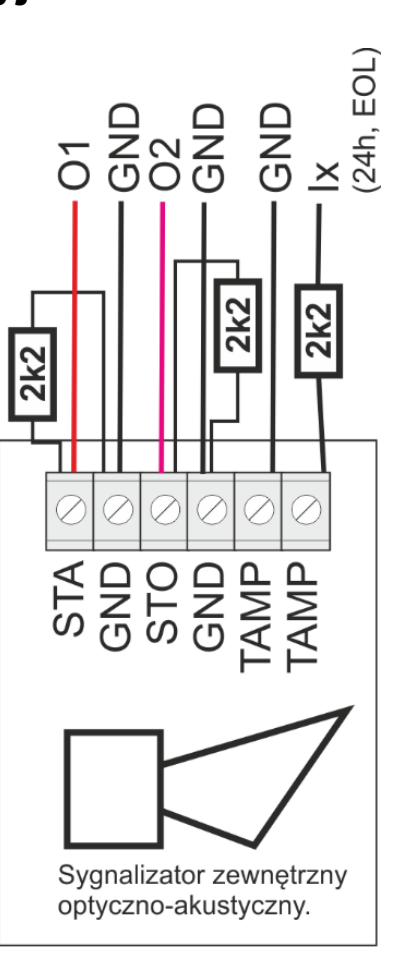

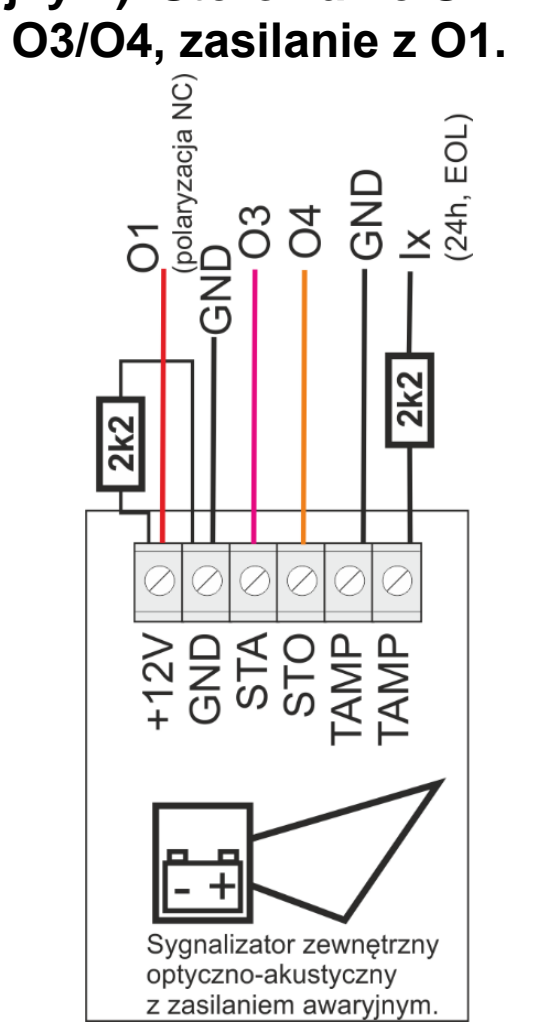

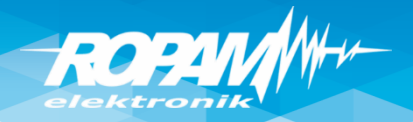

# **Wyjścia: sterowanie SMS/DTMF/app/pilot**

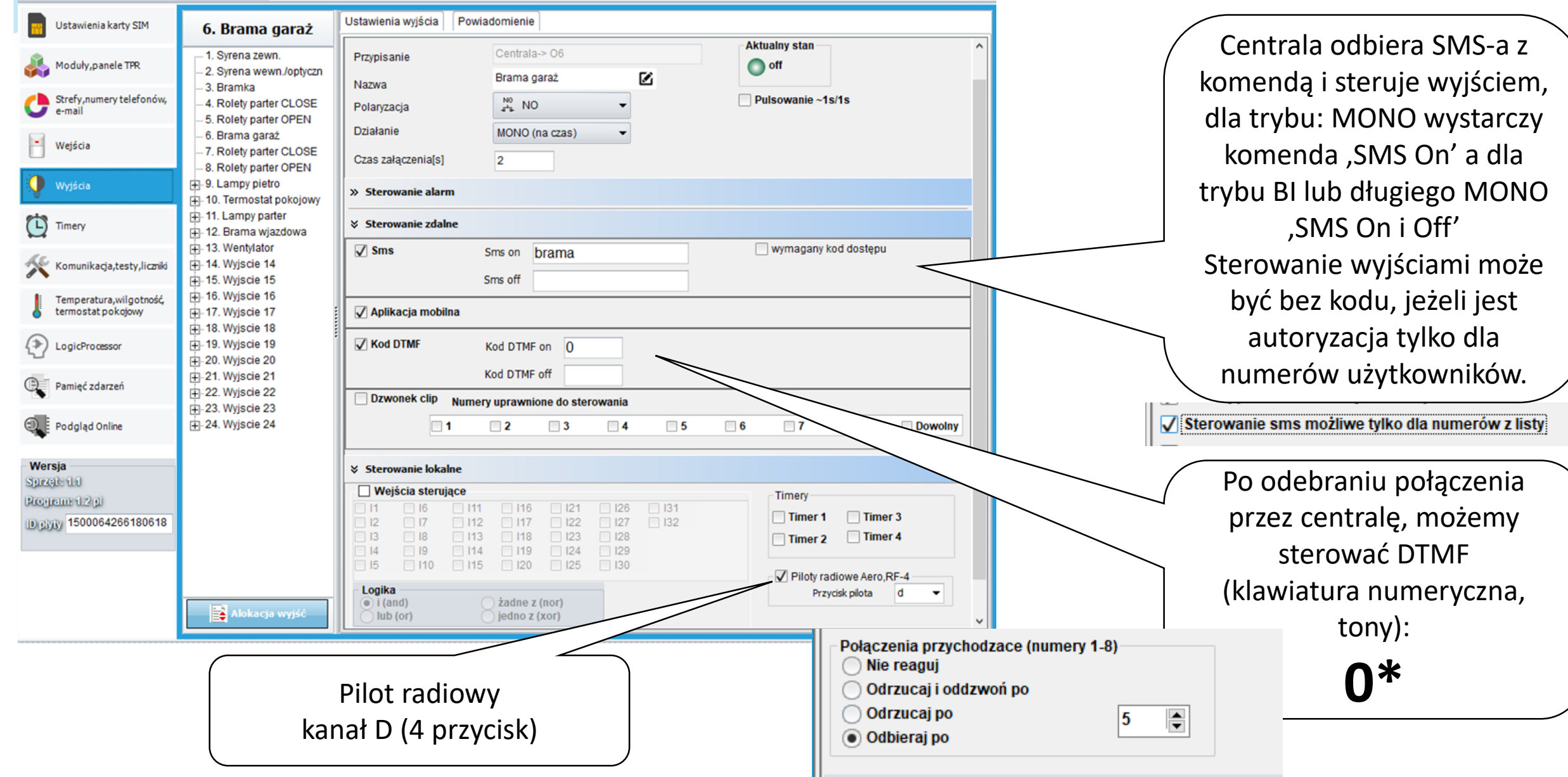

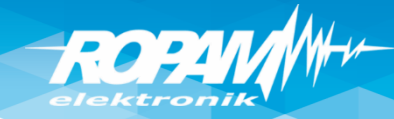

# **Wyjścia: sterowanie CLIP/app/pilot**

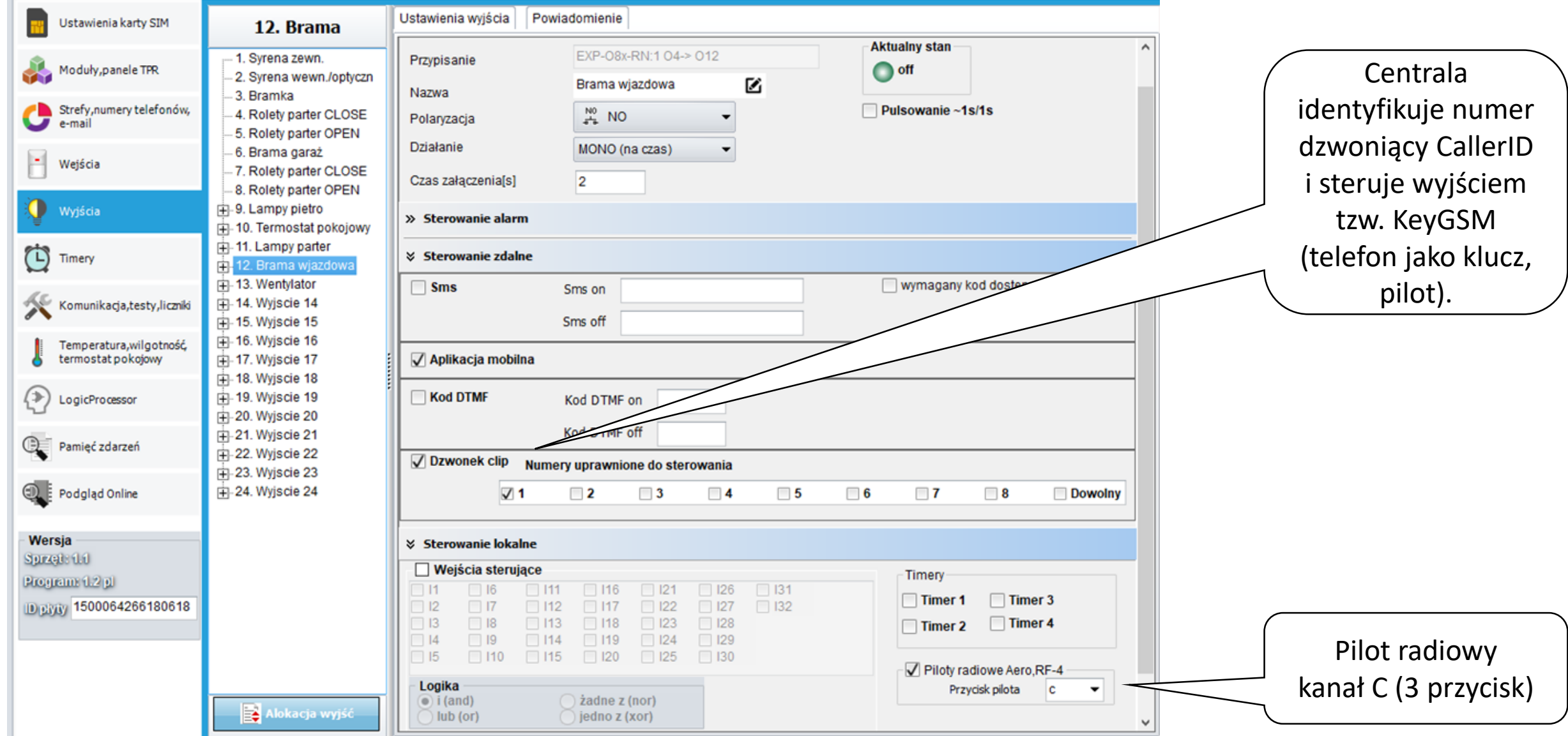

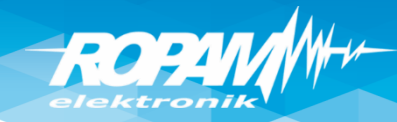

# **Termostat pokojowy**

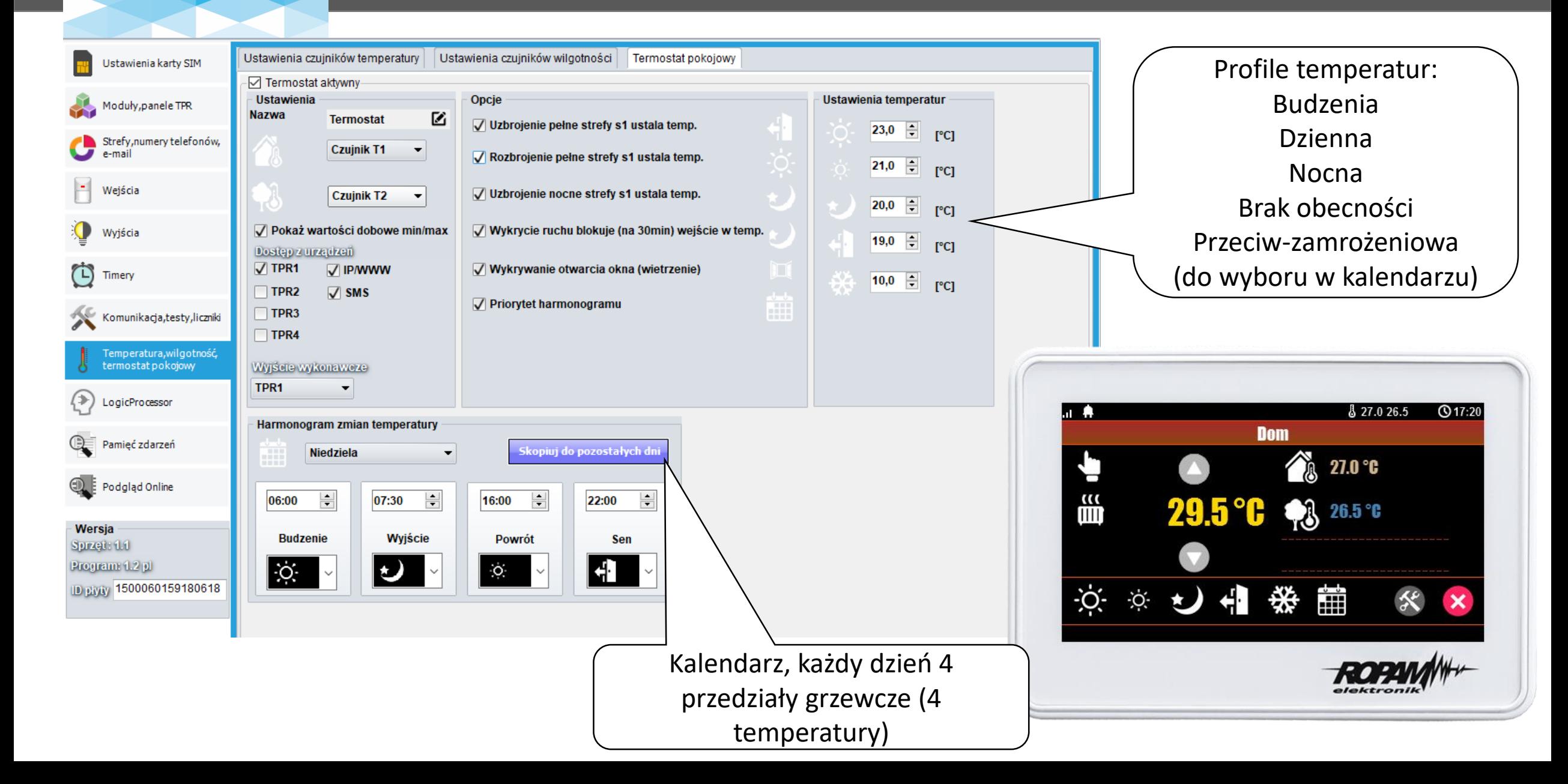

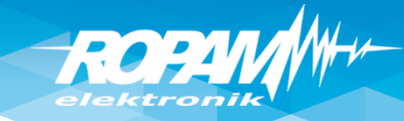

# **Termostat pokojowy: wyjście NO**

Przekaźnik: C/NO wyjście termostatu (do wybrania w programie: TP1- TP4 tj. przekaźnik w panelu o danym adresie).

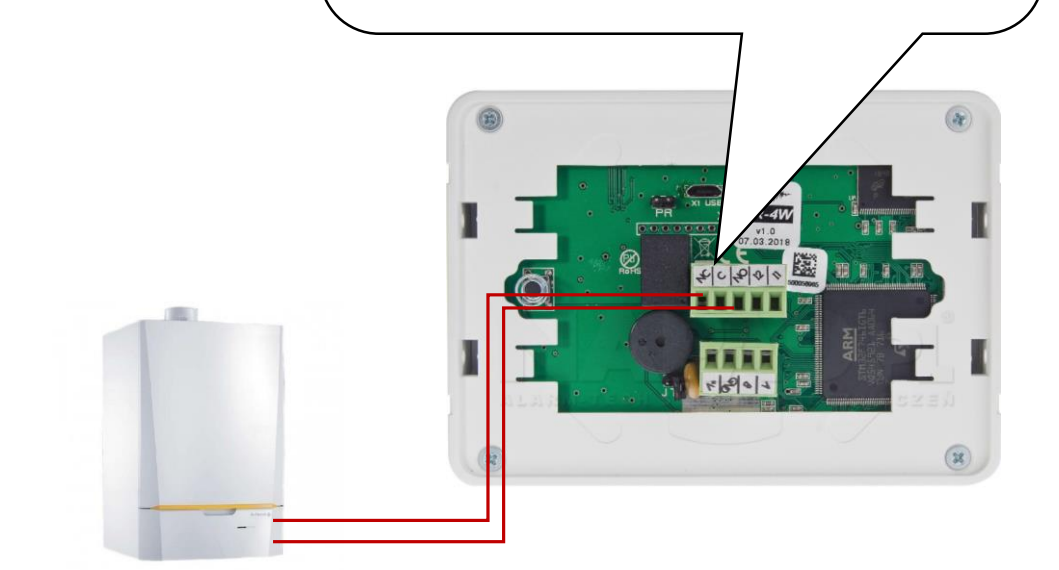

Kocioł CO Sterowany stykiem zwarcie= grzanie

Wyjście ustawione jako Bistabilne i sterowane ,Termostat pokojowy" (do wyjścia podłączony przekaźnik RM85-12V i sterowanie kotłem poprze styki C-NO)

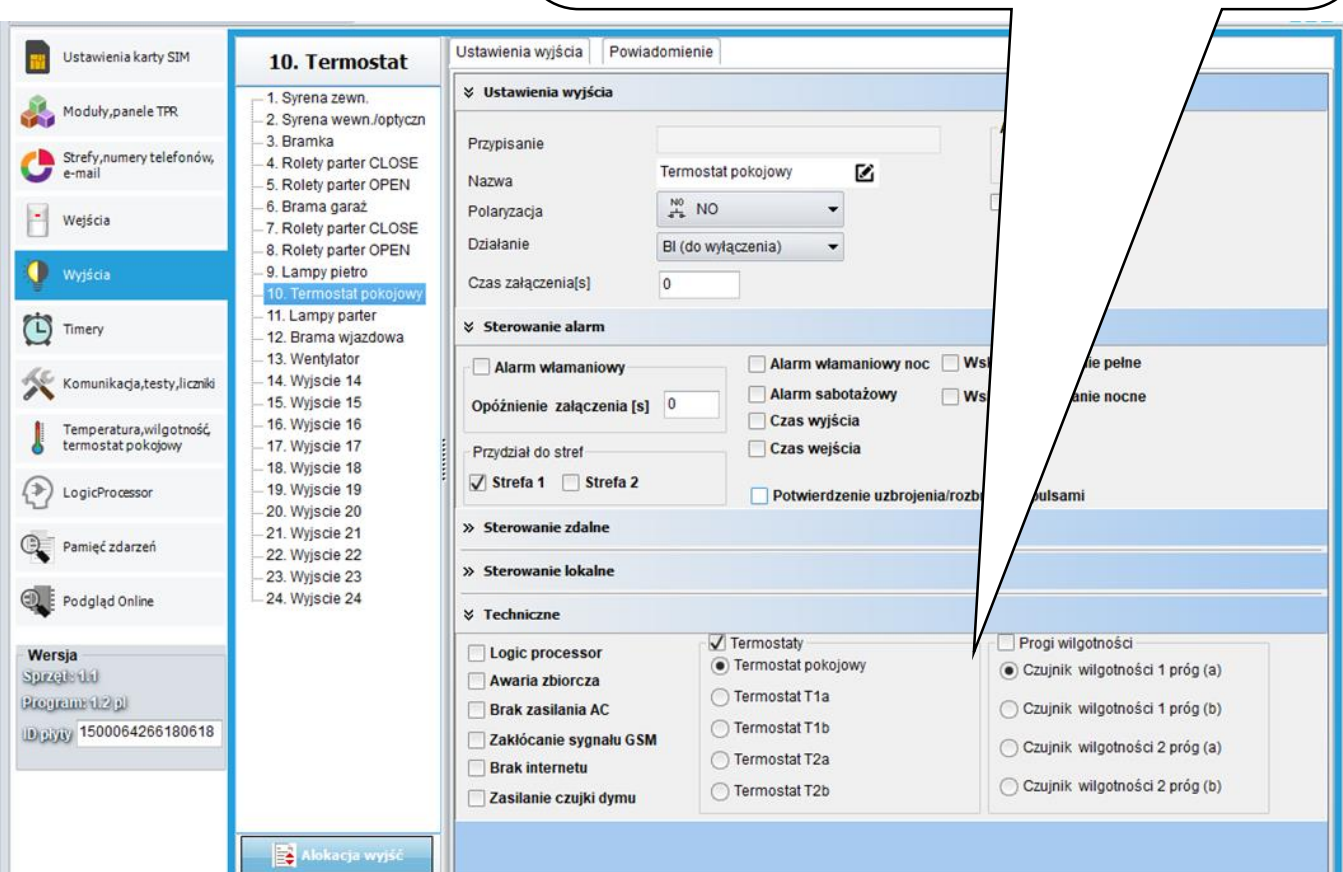

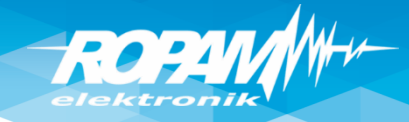

# **Czujnik wilgotności: sterowanie**

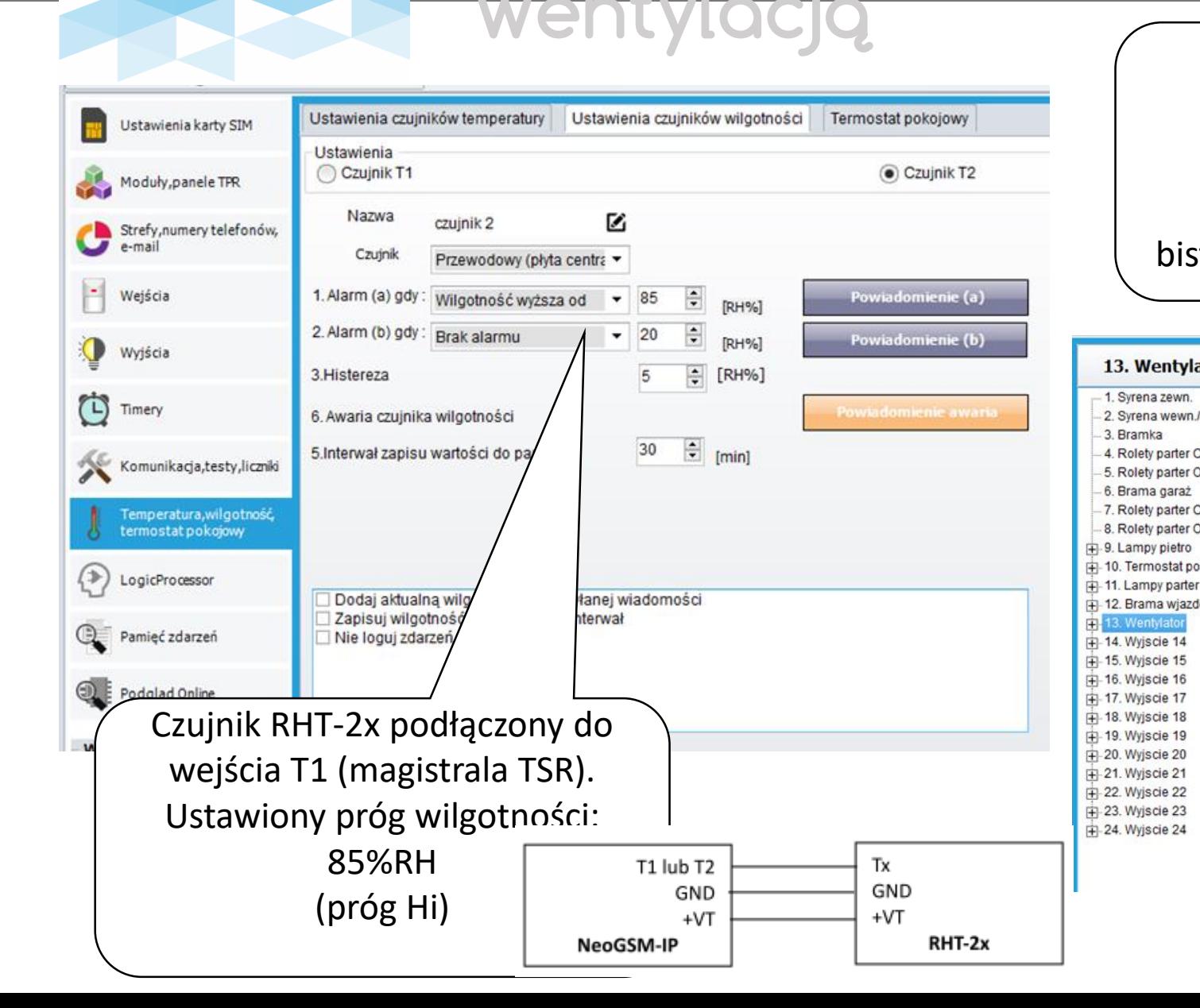

Wyjście sterowane od progu wilgotności, wyjście załączy się po przekroczenia 85% wilgotności (monostabilne - na czas lub bistabilnie – do czasu obniżenia wilgotności poniżej Hi)Ustawienia wyjścia Powiadomienie 13. Wentylator V Ustawienia wyjścia - 1. Syrena zewn. - 2. Syrena wewn./optyczn EXP-08x-RN:1 05-> 013 Przypisanie -4. Rolety parter CLOSE Wentylator Ø -5. Rolety parter OPEN Nazwa -6. Brama garaż  $\frac{N0}{4}$  NO Polaryzacja -7. Rolety parter CLOSE Działanie MONO (na czas) -8. Rolety parter OPEN Czas załączenia[s] 360 +10. Termostat pokojowy » Sterowanie alarm + 12. Brama wjazdowa » Sterowanie zdalne » Sterowanie lokalne *V* Techniczne Termostaty Progi wilgotności Logic processor Termostat pokojowy Czujnik wilgotności 1 próg (a) Awaria zbiorcza ◯ Termostat T1a **Brak zasilania AC** Czujnik wilgotności 1 próg (b) ◯ Termostat T1b Zakłócanie sygnału GSM · Czujnik wilgotności 2 próg (a) ◯ Termostat T2a **Brak** internetu Czujnik wilgotności 2 próg (b) ◯ Termostat T2b Zasilanie czujki dymu

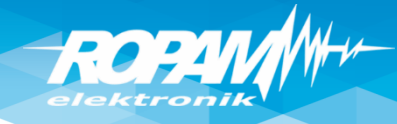

# **Komunikacja , zegar, testy łączności**

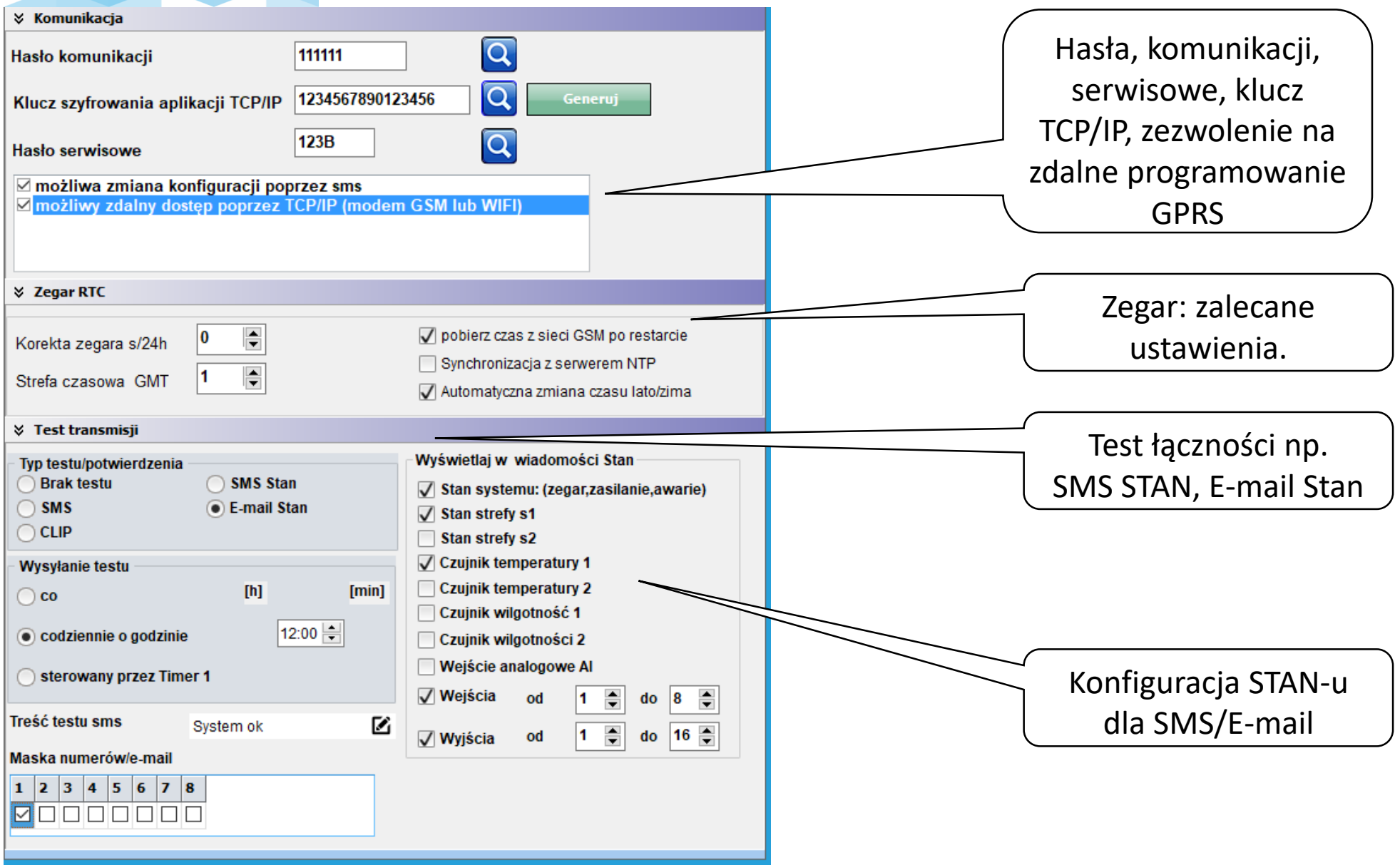

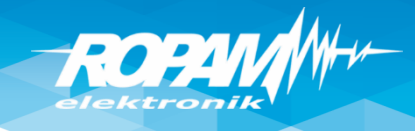

### **Aplikacja RopamNeo**

人口 Wersja aplikacji. Dane obiektu  $\leftarrow$ RopamNeo - v1.2.4 = Nazwa obiektu (30 zna NeoGSM-IP W aplikacji zapisane są dane Funkcja skanowania kodu QR niezbędne do połączenia z pozwala na szybkie przepisanie Kod użytkownika (4 znaki) obiektem Demo. Dotkniecie tej niezbednych ustawień z programu funkcji spowoduje możliwość Wprowadź kod narzędziowego NeoGSMIPManager wypróbowania możliwości aplikacji bez potrzeby posiadania i Hasło TCP/IP (16 znaków) Wypróbuj wersję Demo Skanuj kod QR konfigurowania własnej centrali 1234567890123456 Lacz przez RopamBridge "Skanuj sieć LAN" pozwala na Wewnętrzny adres IP znalezienie numeru IP centrali **Brak** Dodanie ręcznie obiektu poprzez NeoGSM-IP jeżeli urządzenie wpisanie wymaganych danych. mobilne i centrala znajdują się w tej Nr telefonu urządzenia (+xxxyyyyyyyyy) Skanuj sieć LAN Dodaj ręcznie obiekt samej sieci wewnętrznej. Nr urządzenia (16 znaków) 1500060159180618 Odbieraj powiadomienia zdalne

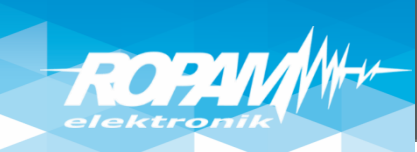

#### **LogicProcessor:oświetlenie garażu O11, po otwarciu bramy O6.**

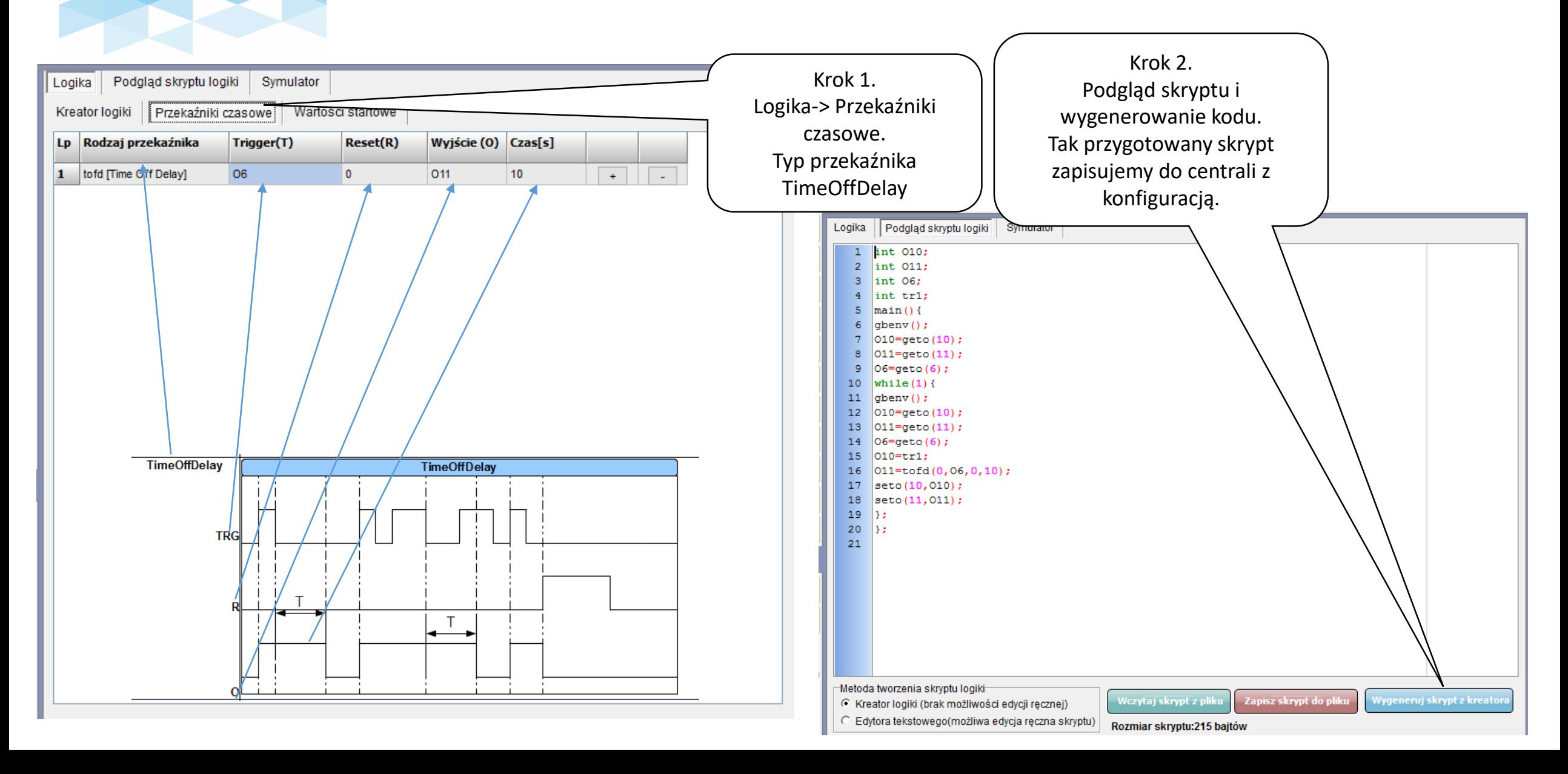

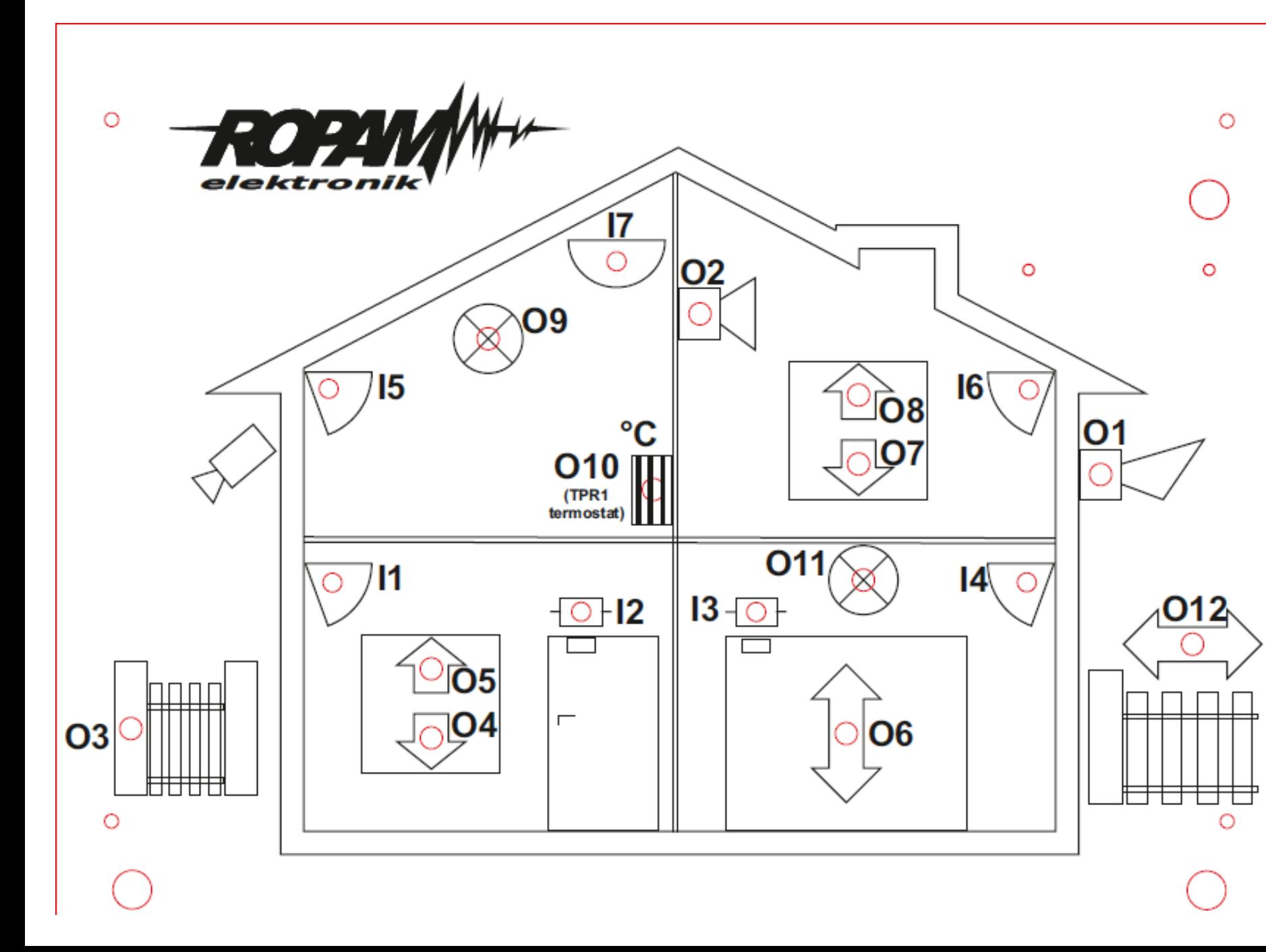

#### **Legenda:**

I1: Salon PIR (opóźniona war.) I2: Drzwi (opóźniona) I3: Brama garaż (opóźniona) I4: Garaż PIR (opóźniona war.) I5: Sypialnia 1 PIR (zwykła) I6: Sypialnia 2 PIR (zwykła) I7: Dym (24h) (wszystkie wejścia: 2EOL/NC) O1: Syrena zewn. O2. Syrena wewn. O3: Bramka

O4: Rolety parter CLOSE

O5: Rolety parter OPEN

O6: Brama garaż

O7: Rolety piętro CLOSE

O8: Rolety piętro OPEN

O9: Lampy piętro

010: Termostat pokojowy (grzejnik)

O11: Lampy parter

O12: Brama wjazdowa

O13: Wentylator łazienkowy

TPR1: przekaźnik w panelu wyjście Termostatu pokojowego